## **Trade Associations Training IDD Connects**

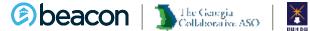

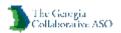

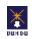

#### Chapter

01

# Provider Connect Access Account Request Form

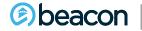

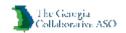

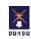

#### An online tool where provider can:

- Link to I/DD Connects Portal
- Submit Claims and view status
- Submit Customer Service Inquiries
- Access Provider Summary Vouchers (PSVs)
- Access ProviderConnect Message Center

#### INCREASED CONVENIENCE, DECREASED ADMINISTRATIVE PROCESSES

Disclaimer: Please note that screens used in this presentation are for demonstration purposes only and actual content may vary.

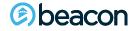

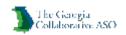

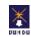

#### GeorgiaCollaborative.com

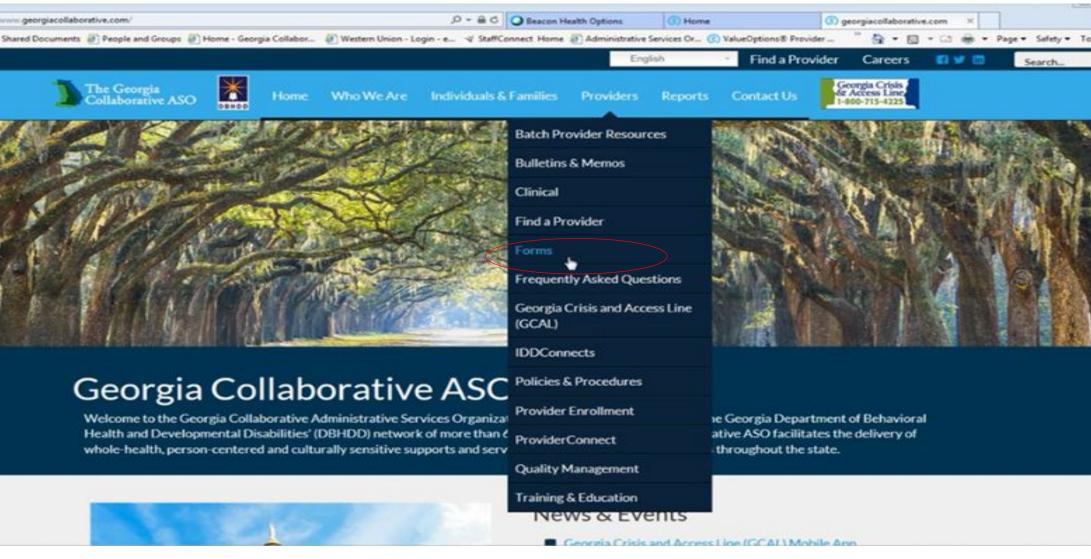

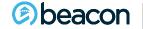

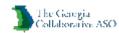

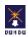

#### **Account Request Form (ARF)**

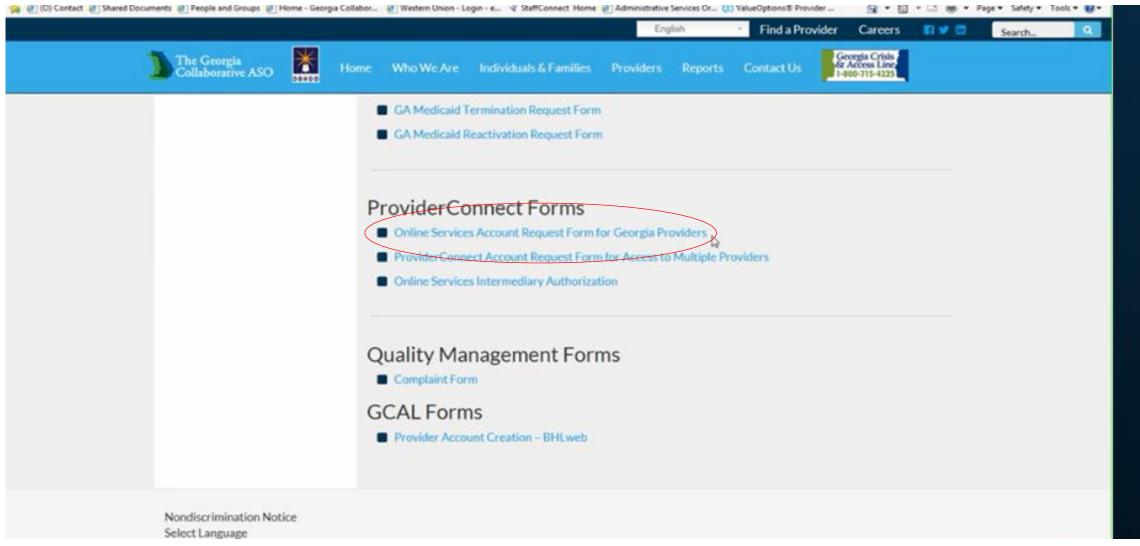

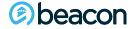

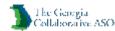

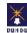

#### Review ARF (Pg. 1)

Please check with administration in your agency. It is very likely that Provider Connect credentials are Items with asterisk are assigned. The Super User of your agency can give required! you access! The Georgia Collaborative ASO Provider Online Services Account Request Form Choose Super Complete this form to enroll in Electronic Data Interchange (EDI) or Direct Data Entry (DDE) Transactions with Beacon. User account, it. Provider will give your. Name used when provider application agency was completed. assigned functional Provider Information by flexibility. Special setup, check all that apply: Required fields throughout this form are noted with an asterisk (\*). Beacon, if Additional User Account Just trying to Help, LLC you do Super User Account Provider, Practice or Facility Name\* not know. 10-digit unique healthcare provider id. This is not a GAC0000123 000-000-001 your required filed, however please list if available. agency Beacon Health Options Assigned IO\* National Provider Identifier (NPI) Federal EIN 00-000123 number Provider, Practice, or Facility Tax IDs to be associated to this online account, if more than one, please list all." assigned to 229 Peachtree Street, N.E. International Tower, Suite 1800 agencies by Address\* IRS, Your 30303 agency may Atlanta: GA. have more. Ob. Zip Code than one. 4047822836 Telephone Number Fax Number

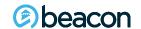

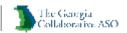

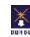

## ARF (Pg.1)

| Telephone Number                                                                                                    | Fax Number                                                                                                    |                                                                                                    |                                             |
|----------------------------------------------------------------------------------------------------|----------------------------------------------------------------------------------------------------|----------------------------------------------------------------------------------------------------|---------------------------------------------|
| -                                                                                                    |                                                                                                    | Items automatically inclu                                                                                                    | ded are sufficient,                         |
|                                                                                                    |                                                                                                    | however for this service;                                                                                                    |                                             |
|                                                                                                    |                                                                                                    | The second second secon | •                                           |
| Online Services                                                                                                    |                                                                                                    | submit claims directly in                                                                                                    | •                                           |
| Please check which Online Provide                                                                                                  | r Services options you are requesting: 🥢                                                                                                  | Please ensure this box is                                                                                                    | marked.                                     |
| Batch Claims Submission (837P)     Batch Registration Submission     Batch Authorization Submission     Batch Discharge Submission | ☐ Direct Claims Submission ☐ 277CA Acknowledgement File ☐ 999 Acknowledgement File ☐ IDD Portal User  Complete Clearinghouse/Infermediary | Automatically included:  Eligibility Inquiry  Authorization inquiry and Submission  Provider Summary Vouchers/EOBs  Claim Status inquiry                                                                                                    | SuperUser account information goes          |
| Information on page 2.                                                                                                    | •                                                                                                    |                                                                                                    | here! Identify an<br>administrator for your |
| Jenny DeLoach                                                                                                    |                                                                                                    |                                                                                                    | agency.                                     |
| Contact Name (ProviderConnect Account                                                                                              | User)"                                                                                                    |                                                                                                    |                                             |
| Jenny.DeLoach@BeaconHealthOptions.                                                                                                 | com                                                                                                    |                                                                                                    |                                             |
| Contact email address—please print*                                                                                                |                                                                                                    |                                                                                                    |                                             |
|                                                                                                    |                                                                                                    |                                                                                                    |                                             |
| Email address where you would like to rec                                                                                          | elve your batch submission file feedback—please p                                                                                         | rint                                                                                                    |                                             |

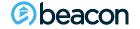

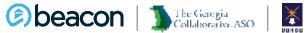

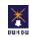

### **ARF (Pg. 2)**

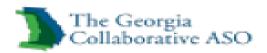

Provider Online Services Account Request Form
Complete this form to enroll in Electronic Data Interchange (EDI)
or Direct Data Entry (DDE) Transactions with Beacon.

|                                                          |                                                             | <u> </u> | For this service, claims |
|----------------------------------------------------------|-------------------------------------------------------------|----------|--------------------------|
| Clearinghouse/Intermediary Information                   |                                                             |          | may not be batched.      |
| To be completed only if you use a clearinghouse or inter | mediary. Not required for providers who submit directly to  | Beacon.  | Please omit this         |
|                                                          |                                                             |          | section.                 |
| Clearinghouse/intermediary Name                          |                                                             |          |                          |
|                                                          |                                                             |          |                          |
| Address                                                  |                                                             |          |                          |
|                                                          |                                                             |          |                          |
| City, State Zip                                          |                                                             |          | Please check and         |
|                                                          |                                                             |          | ensure agency does       |
| Reason for Submission:                                   |                                                             |          | not have credentials,    |
|                                                          |                                                             |          | completing a new         |
| New enrollmentChange er                                  | rollmentCancel enrollment                                   | -        | application could        |
| This is to certify that the following is true":          |                                                             |          | cause problems.          |
|                                                          | staff of a Provider, and authorized to sign on their behalf |          | cause problems.          |
| am a provider OR am office                               | staff of a Provider, and authorized to sign on their behalf | ,        |                          |
| Signature:                                               |                                                             |          |                          |
| Just Trying To Help, LLC                                 | CEO                                                         |          |                          |
| Legal name of Organization                               | Title of individual signing for organization                | _        |                          |
| Jenny DeLoach                                            | 201                                                         | 6/01/201 | 19                       |
| Name of Individual Signing for Organization*             | Authorizing Signature*                                      | Date*    | <del></del>              |

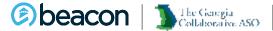

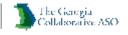

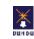

#### **ARF** (Pg. 2)

Your signature certifies that (i) you have the legal authority to bind the Provider named above to these Terms and Conditions; (II) the Provider named above is bound by the Terms and Conditions; and (III) the Information concerning the Provider on this Form is true, accurate, and complete, to the best of your knowledge and belief.

For more information or to request the status of your enrollment, contact e-support. Services@beaconhealthoptions.com.

Please return this form including the Terms and Conditions via fax to 866-698-6032 or via email to e-support Services@beaconhealthoptions.com.

Incomplete, incorrect, or lilegible forms may delay or prevent proper processing.

For Super User Accounts Only-Managed User Information: Tanya Wilson 404 792 2936 First and Last Name of Initial Managed User\* Managed User's Phone\* (Must differ from Contact Name on page 1) Tanya. Wison@beaconheathoptions.com

Complete this section. for a managed user.

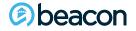

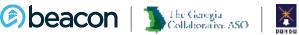

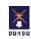

#### Chapter

02

# Introduction to Provider Connect

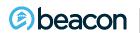

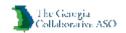

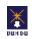

#### **Logging into ProviderConnect – SuperUser**

www.georgiacollaborative.com

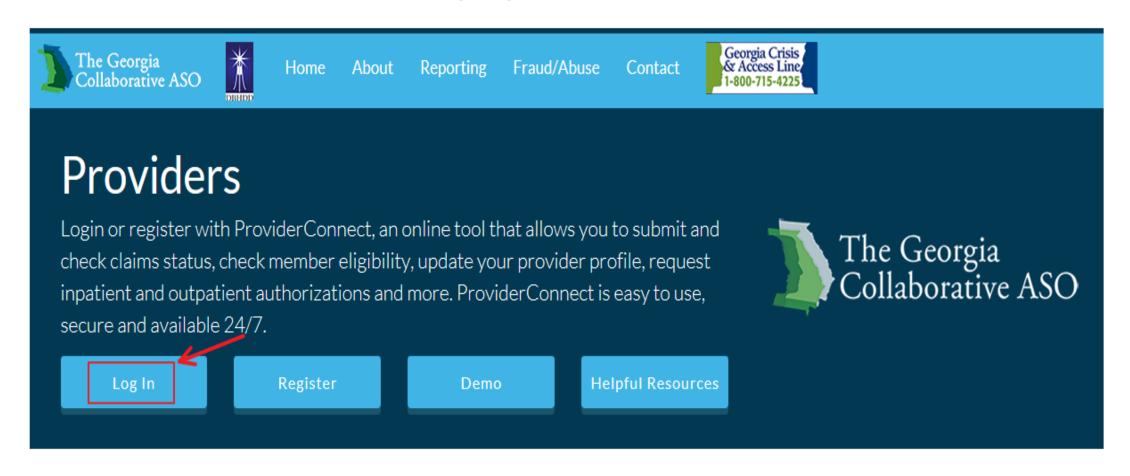

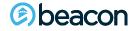

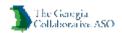

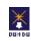

#### Logging into ProviderConnect - SuperUser

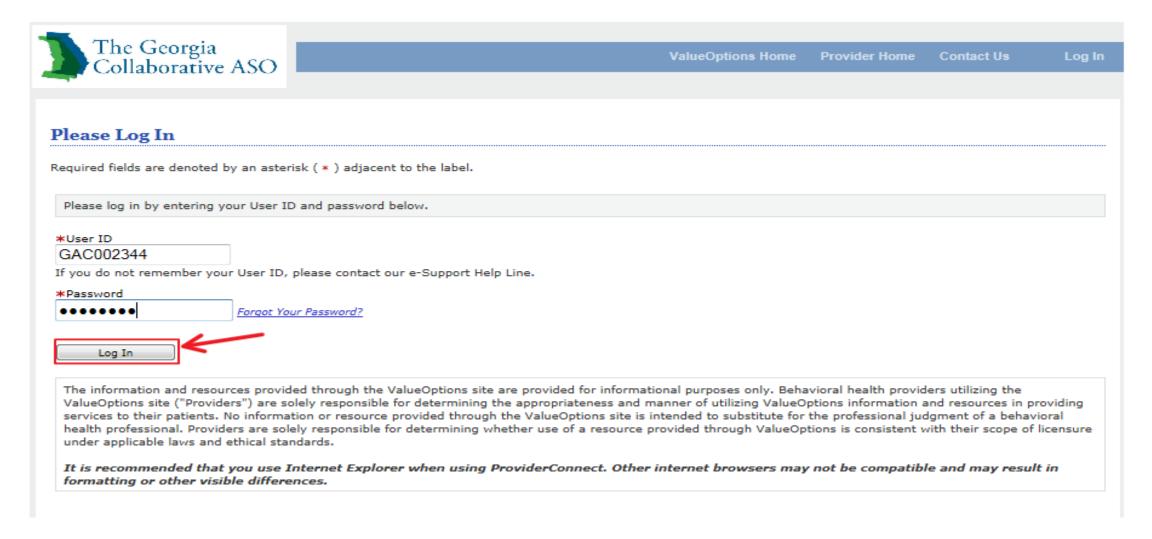

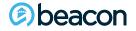

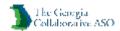

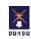

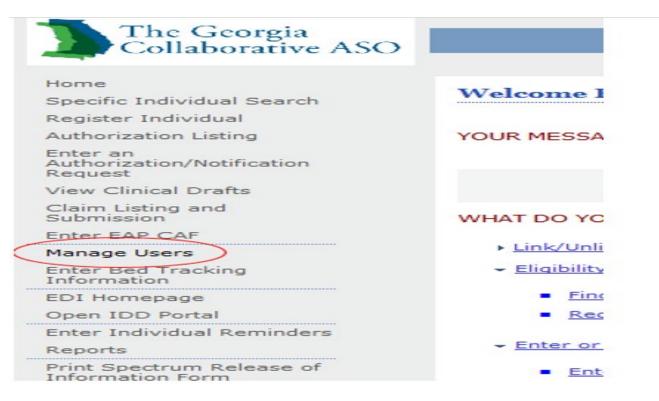

On this page, you will pick one of your managed users and copy this account:

| Manage Users                                  |                                            |                                                                                             |                 |                   |        |        |
|-----------------------------------------------|--------------------------------------------|---------------------------------------------------------------------------------------------|-----------------|-------------------|--------|--------|
| The Users listed below are your 'Managed User | s'. Click the Contact Name link to see the | Role-Based functions assigned to each user. Click the UserED link to see user profile infor | mation.         |                   |        | Bud.22 |
| Contact Name                                  | User ID                                    | Harage User                                                                                 | Disable<br>User | Serve<br>Settings | Cancel | 1      |
| BIOAN EROOES                                  | 8890065757                                 | Manage this User                                                                            |                 | Seve              | Cancel | Copy   |

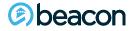

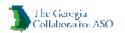

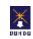

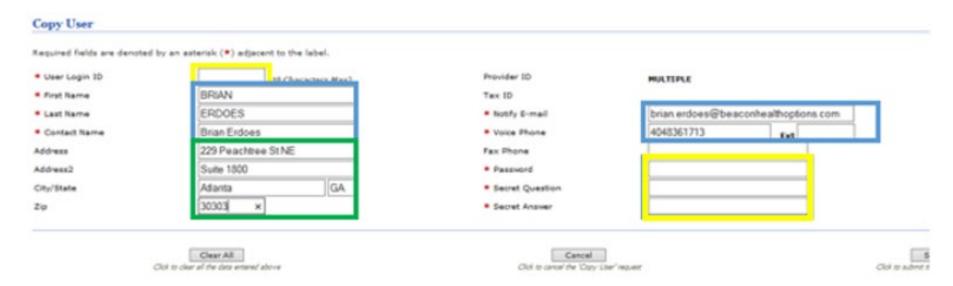

You will need to build the new managed user's account:

Yellow highlighted fields you would want to enter the information

Blue highlighted fields you would want to adjust for the new user

Green highlighted fields you can leave since it will represent info that would not change

Then click on submit and you will see the new user in your managed list

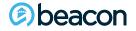

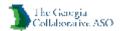

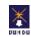

For the user ID, the format we use, and would like you to emulate it:

- GAC, the first and last initial of the user being created, then the last four digits of your provider ID
- For the above user, with a provider ID of GAC001234, the user name would be:
   GACBE1234
- For the password, secret question, and secret answer, we use the default of:
   Beacon#123
- The first time the user logs in, it will request that this be updated.

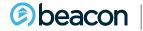

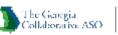

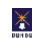

In order for a user to have access to the IDD Portal, you need to make sure that you copy a user that already has access to the portal, and you also need to make sure that the user has the appropriate clinical rights.

To update the clinical rights section, click on the Manage This User link for the user you want to update:

#### Manage Users

The Users listed below are your 'Managed Users'. Click the Contact Name link to see the Role-Based functions assigned to each user. Click the UserID link to se

| Contact Name | User ID    | Manage User      |
|--------------|------------|------------------|
| BRIAN ERDOES | BERDOESTST | Manage this User |

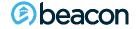

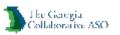

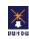

#### Manage Users

ELIGIBILITY

SUMMARY VOUCHERS

The Users listed below are your 'Managed Users'. Click the Contact Name link to see the Role-Basec

|   | Contact Name      | User ID        |           |
|---|-------------------|----------------|-----------|
| B | RIAN ERDOES       | BERDOESTST     | Manage th |
|   | Function Category | Allow/Disallow |           |
|   | ADMINISTRATIVE    | ✓              |           |
|   | CLAIMS REVIEW     | ✓              |           |
|   | CLAIMS SUBMISSION | ✓              |           |
|   | CLINICAL          | <b>✓</b>       |           |
|   | CUSTOMER SERVICE  | ✓              |           |

~

~

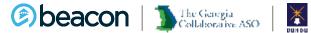

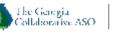

#### Chapter

03

## Provider Connect Registration

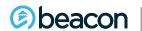

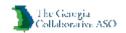

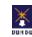

#### Logging into ProviderConnect

www.georgiacollaborative.com

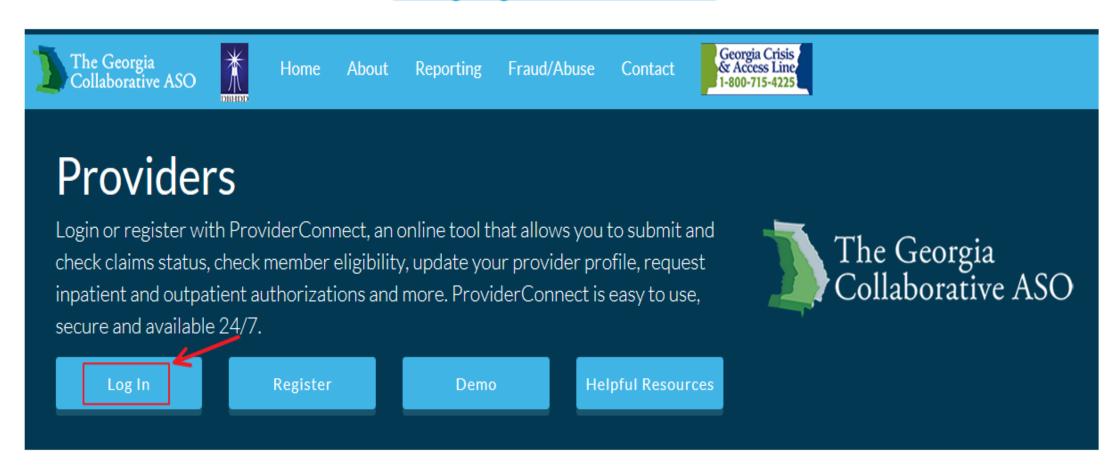

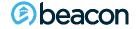

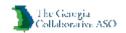

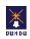

#### Logging into ProviderConnect

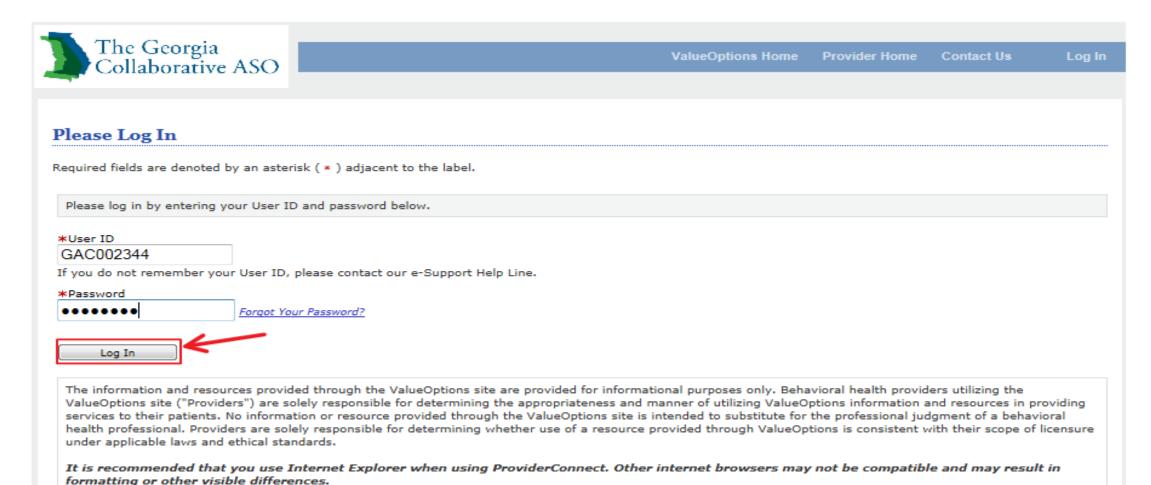

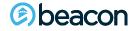

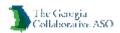

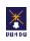

#### **Checking Individual Registration**

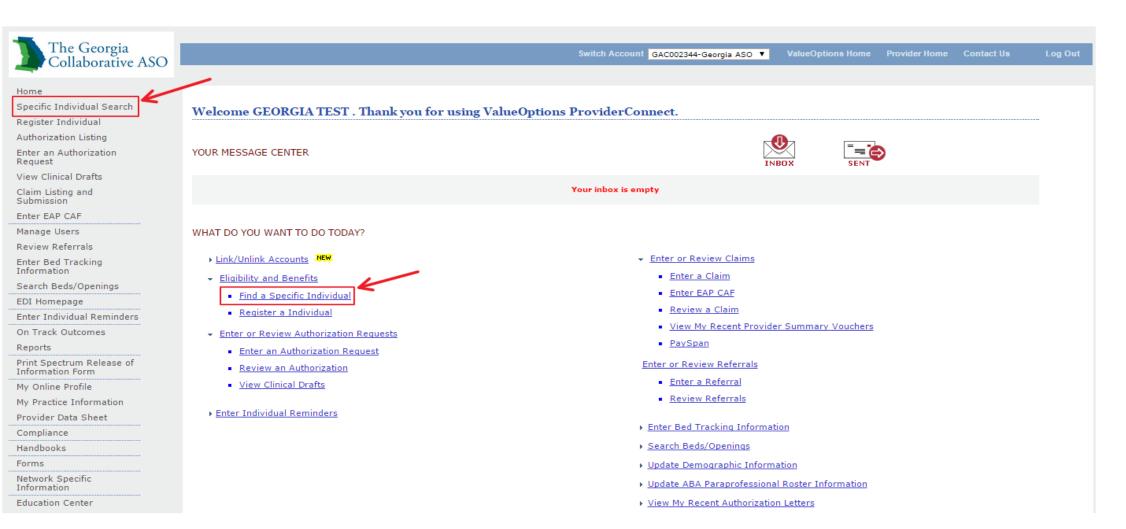

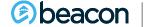

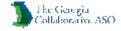

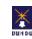

#### Search for an Individual

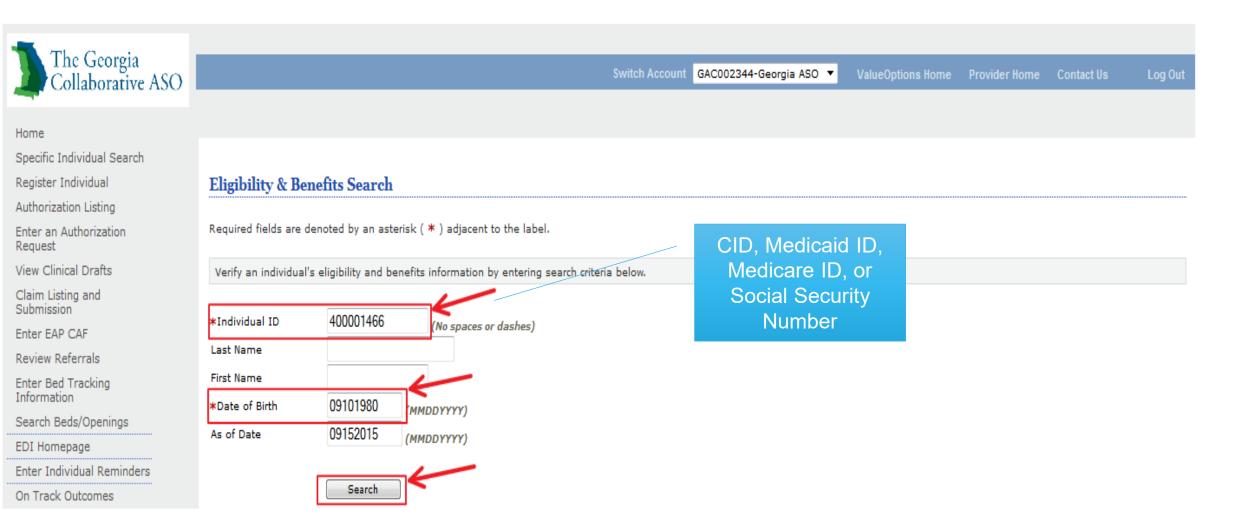

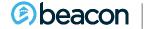

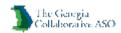

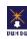

#### **View Individual Registrations**

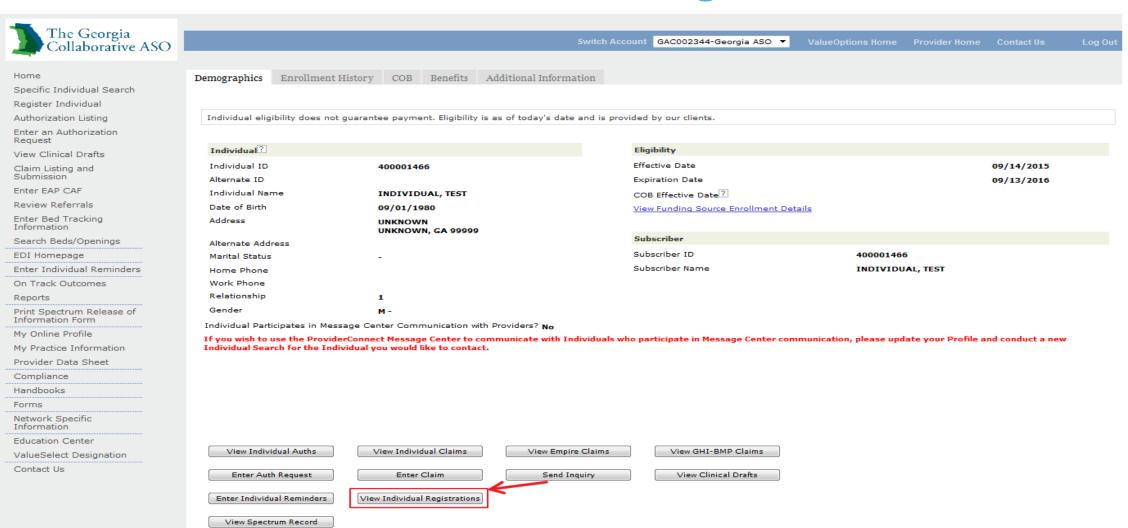

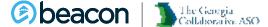

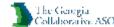

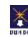

## **Individual Registrations**

If you wish to use the ProviderConnect Message Center to communicate with Individuals who participate in Message Center communication, please update your Profile and conduct a new Individual Search for the Individual you would like to contact.

| View Individual Auths           | View Individual Claim     | View Empire Claims    | View GHI-BMP Claims  |                                 |
|---------------------------------|---------------------------|-----------------------|----------------------|---------------------------------|
| Enter Auth/Notification Request | Enter Claim               | Send Inquiry          | View Clinical Drafts |                                 |
| Enter Individual Reminders      | View Individual Registrat | ions                  |                      |                                 |
| View Spectrum Record            |                           |                       |                      |                                 |
|                                 |                           |                       |                      |                                 |
| Individual Registrations        |                           |                       |                      | Re-Register Update Demographics |
| Registration Number Date (      | Created Type Do           | emographic Change     |                      |                                 |
| 06172019 1 1 1   06/17/2        | 2019 External No          |                       |                      |                                 |
| Fund                            | Registration Start Date   | Registration End Date |                      |                                 |
| GACO-DD FAMILY SUPPORTS         | 06/17/2019                | 06/16/2020            |                      |                                 |
| GACO-REGISTRATION FUND          | 06/17/2019                | 06/16/2020            |                      |                                 |
| SFDD                            | 06/17/2019                | 06/16/2020            |                      |                                 |

| Fund                                  | Fund Abbreviation | Population         |
|---------------------------------------|-------------------|--------------------|
| State Funded Developmental Disability | SFDD              | IDD Adults and C&A |
| General Registration Fund             | GREG              | Adults and C&A     |

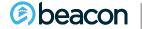

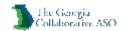

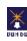

#### **Individual Registration**

Individual eligibility does not guarantee payment. Eligibility is as of today's date and is provided by our clients.

#### Individual Detail

| Subscriber ID | Individual ID | Individual Name | Group # | Group Name | Account # | Fund | Benefit<br>Package | Effective Date | Expiration Date | Date Changed |
|---------------|---------------|-----------------|---------|------------|-----------|------|--------------------|----------------|-----------------|--------------|
| 270090534     | 270090534     |                 | GAC001  | GEORGIA    | GACO01    | SFDD | GC24               | 04/01/2019     | 06/16/2020      | 06/17/2019   |
| 270090534     | 270090534     |                 | GAC001  | GEORGIA    | GACO01    | SFAD | GC10               | 04/01/2019     | 06/16/2020      | 06/17/2019   |
| 270090534     | 270090534     |                 | GACO01  | GEORGIA    | GACO01    | GREG | GC21               | 04/01/2019     | 06/16/2020      | 06/17/2019   |

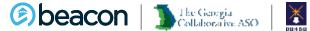

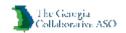

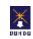

#### Chapter

04

# IDD Connects Dashboard

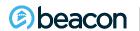

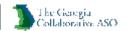

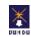

#### **IDD Connects System: Landing Page**

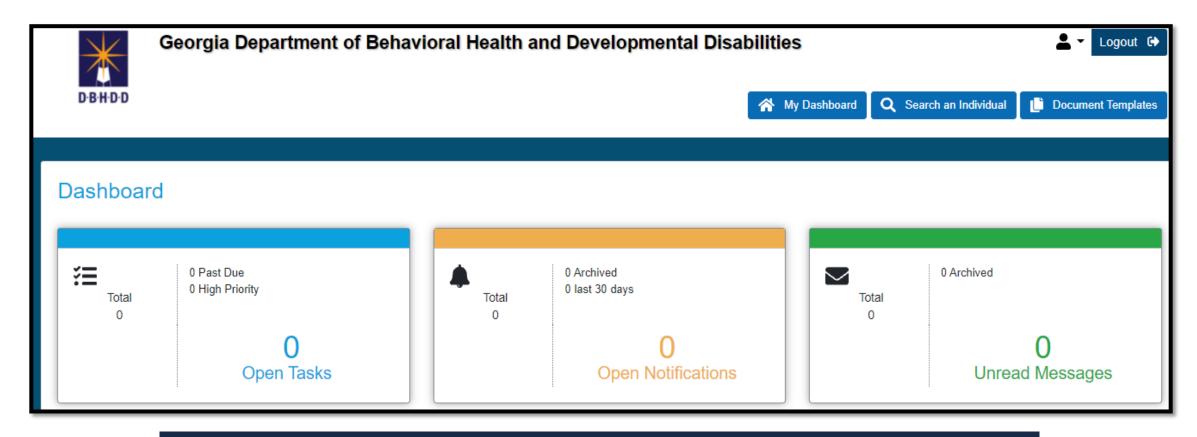

Each tile is connected to a designated part of the IDD Case Management System for quick access.

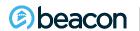

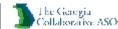

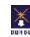

#### **Notifications**

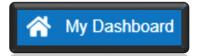

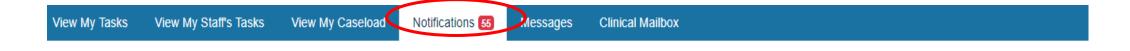

| Select | Date       | Description                                                                         |
|--------|------------|-------------------------------------------------------------------------------------|
|        | 03/28/2019 | State Fund Extension request submitted for MARK ANTHONY with CID# 400063642.        |
|        | 03/27/2019 | State Fund Extension request submitted for TSTWCSCGDO TSTLZPTJ with CID# 400064557. |
|        | 03/27/2019 | State Fund Extension request submitted for TSTRIHSDRY TSTCXRCX with CID# 400064552. |
|        | 03/27/2019 | State Fund Extension request submitted for TSTDMDSMDC TSTOXEOI with CID# 400064549. |

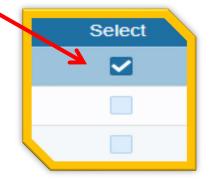

### Archiving Notifications

Archive+
View All Notifications
View All Archived Notifications

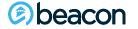

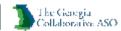

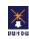

### Messages

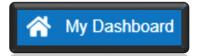

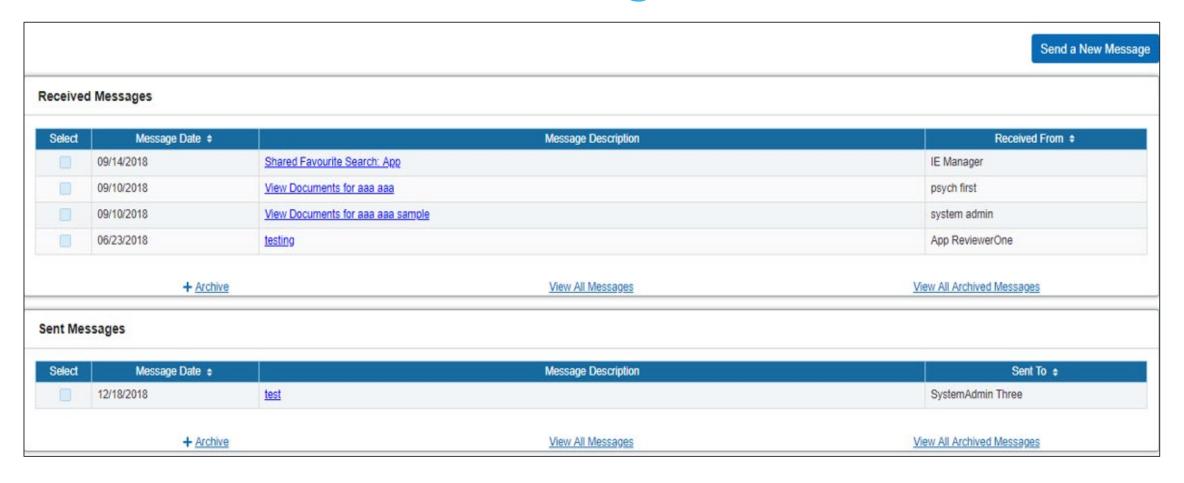

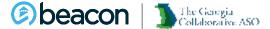

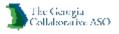

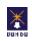

## **Send A Message**

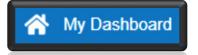

| Send a Message               |   |                          |
|------------------------------|---|--------------------------|
| То                           | Q |                          |
| Message Box                  |   |                          |
|                              |   |                          |
|                              |   |                          |
|                              |   |                          |
| 1000 of 1000 characters left |   |                          |
|                              |   |                          |
|                              |   | ✓ Send Message    Cancel |
|                              |   |                          |

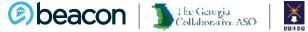

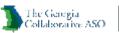

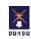

## **IDD Connects – Grant Access**

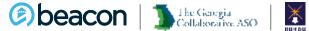

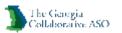

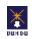

#### **Grant Access in IDDC**

- Providers are given access/permission to individual files in IDDC to review records by Field Office Staff/Support Coordination.
- Temporary access is for 14 days, then access is revoked.
- Users need to make sure that their IDDC account is unlocked and their password is current or the FO/SC will not be able to find the provider.
- In the event the FO/SC is unable to locate the user, the Provider should contact the Beacon Customer Service @855-606-2725. They will be able to unlock their account, and an email will be sent to the user to reset their password.

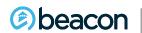

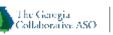

## IDD Connects – Eligibility Module

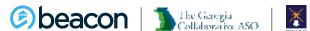

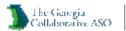

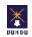

## **Eligibility Module**

• Users are able to view the Support Coordinator assigned to an individual under the Eligibility tab, and click on the funding tab on the left side of the navigational bar.

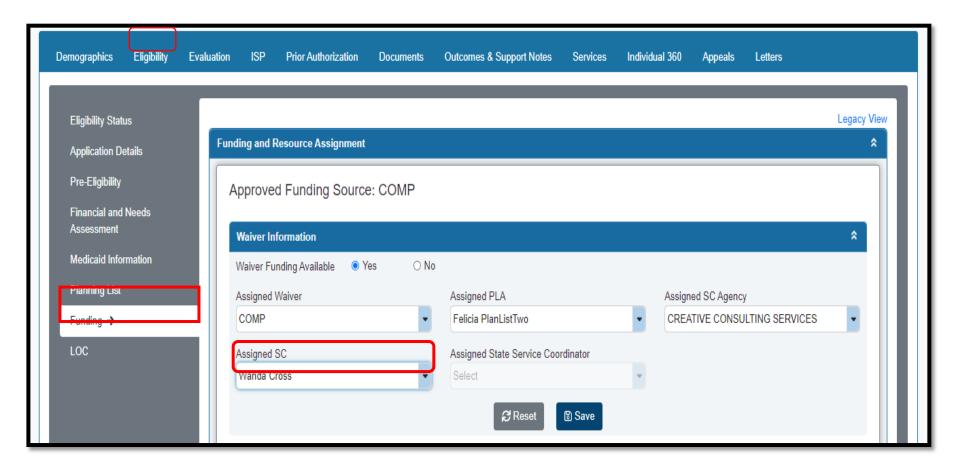

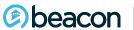

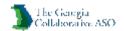

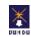

## IDD Connects – Evaluation Module

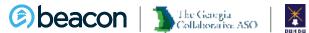

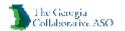

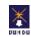

#### **Evaluation Tab**

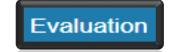

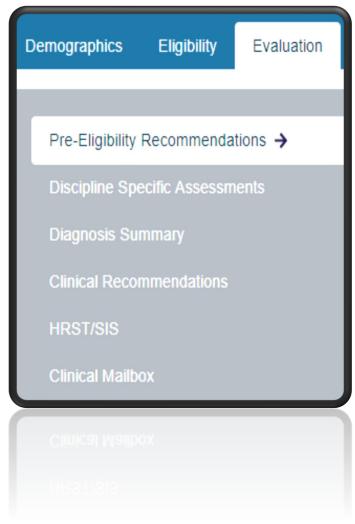

User views the following sections under the evaluation tab:

- Pre-Eligibility
- Discipline Specific Assessments
- Diagnosis Summary
- Clinical Recommendations
- > HRST/SIS
- Clinical Mailbox: Summary of the Clinical Requests and Clinical Assignments

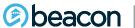

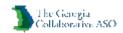

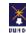

## **Discipline Specific Assessments**

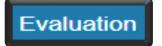

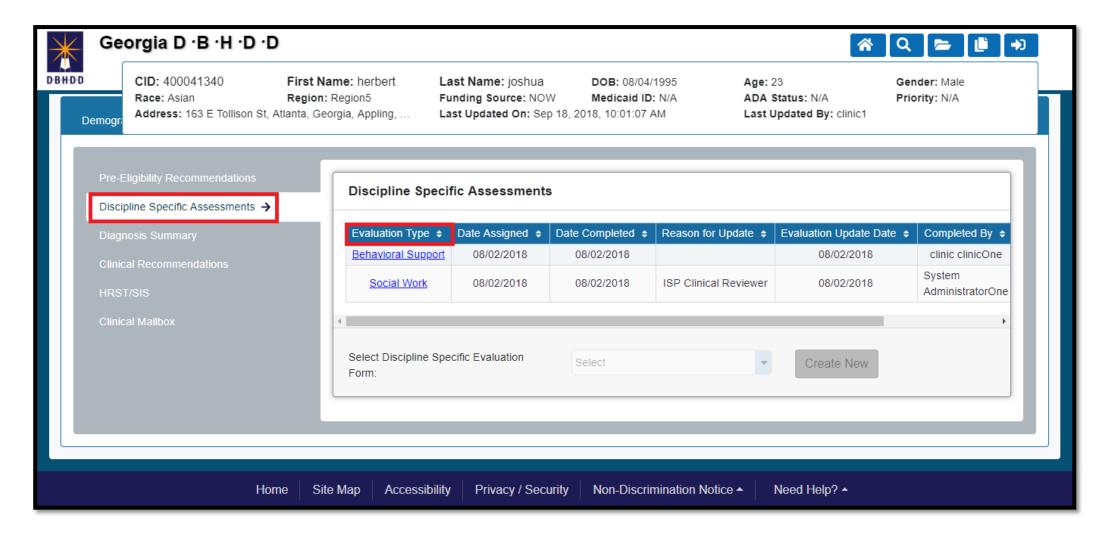

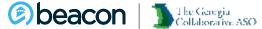

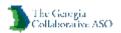

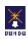

# Discipline Specific Assessments Clinical Assessment for Behavioral Support Needs

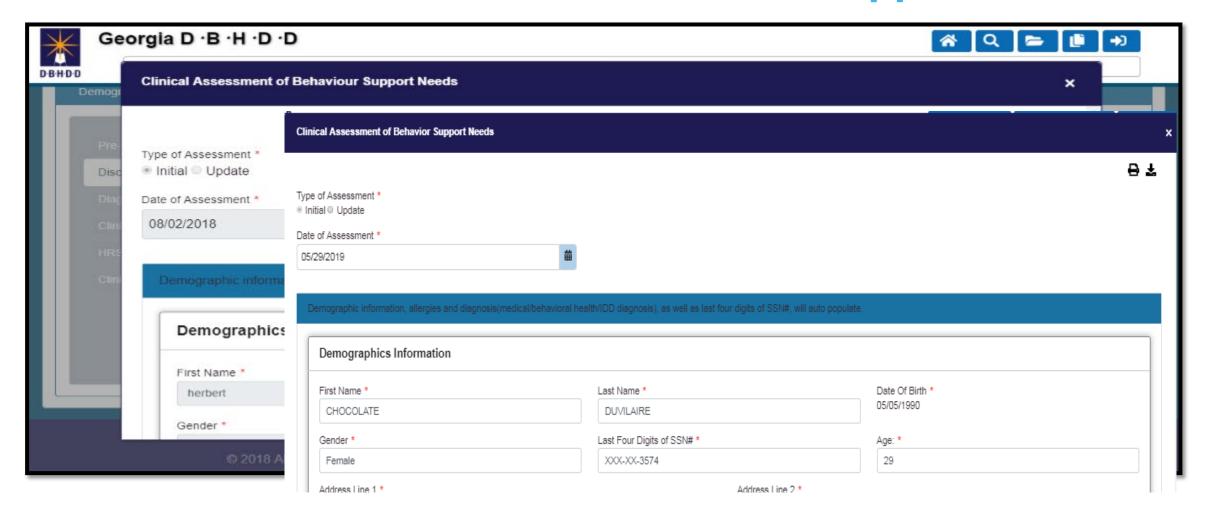

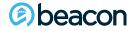

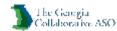

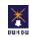

## **Diagnosis Summary**

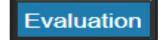

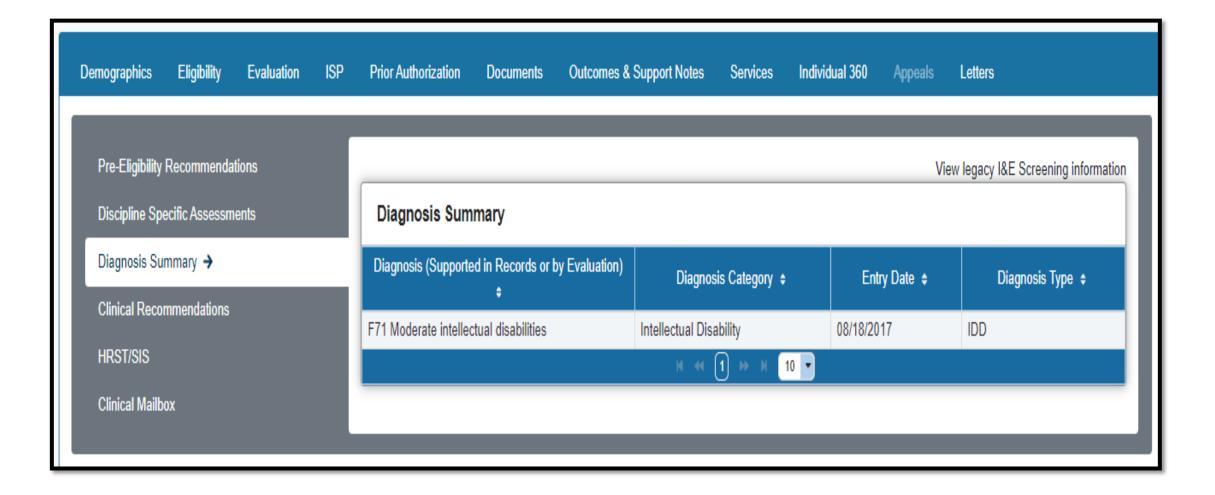

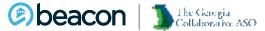

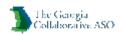

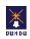

## **Health Risk Screening Tool (HRST)**

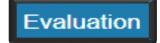

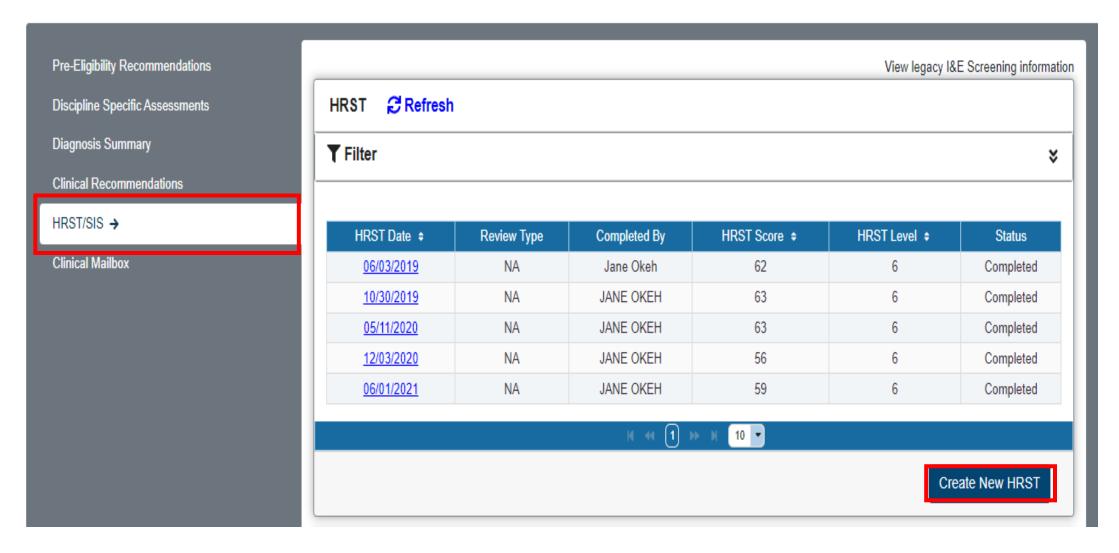

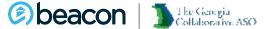

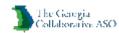

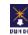

## **IDD Connects – HRST Updates**

#### **Karen Cawthon**

Office of Health and Wellness November 2021

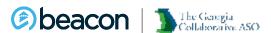

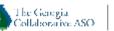

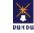

## **HRST Log In Information**

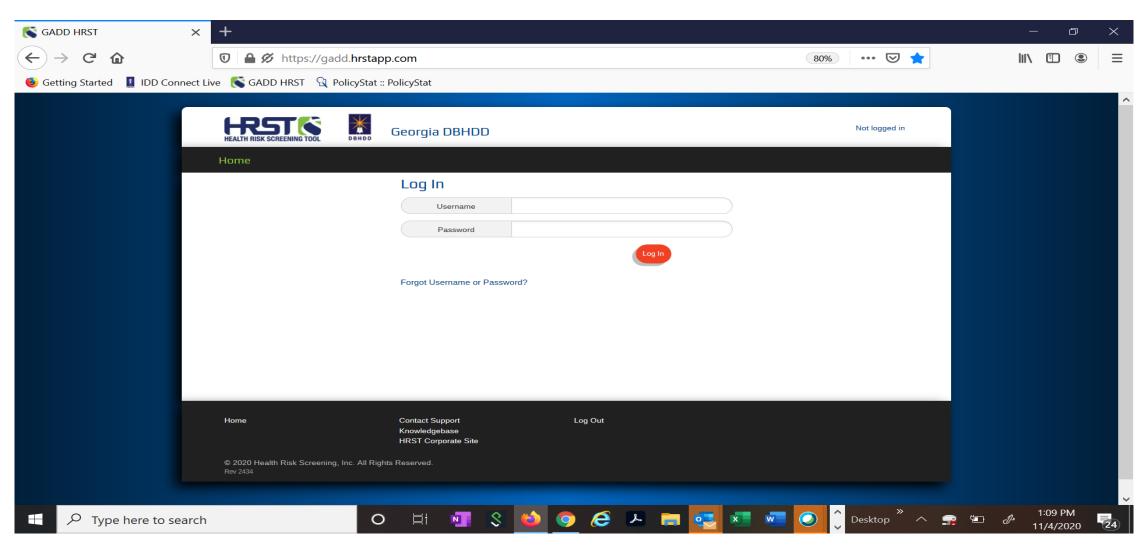

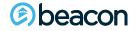

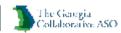

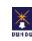

## **HRST Log In Information**

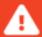

You cannot log into HRST because your IDD Connect User Account is locked. Your account will need to be unlocked and then your password reset in IDD Connect.

Please contact Beacon Customer Service at 1-855-606-2725 to have account unlocked. You will receive an automated email to reset password from NoReply-DBHDD once the account is unlocked.

If you do not receive the automated password reset email, please check your junk or spam mail folder. You must reset your password within 48 hours or your account will lock.

#### Please contact Beacon Customer Service at 1-855-606-2725

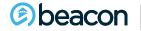

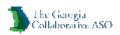

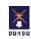

## **HRST Log In Information**

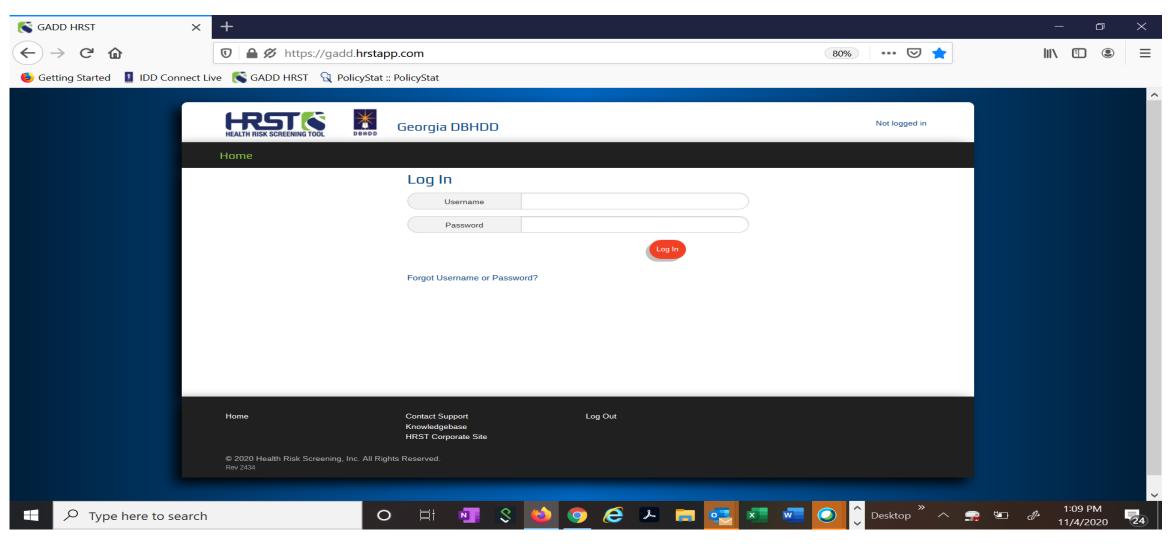

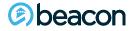

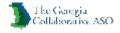

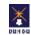

## Troubleshooting HRST Log In Issues

- Use a web browser that supports HRST and IDD Connects
- Clear saved passwords from web browser for HRST after resetting password.
- Reset IDD Connect Password using the following link: https://idd.georgiacollaborative.com/IDDPortal/provider
- Emails for resetting password often are found in Junk Mail. If you do not receive an email, ask HRST or Beacon Helpdesk what email address was used when you registered for IDD Connect.
- Locked IDD Connect Accounts may occur when resetting passwords. User may need to reach back out to Beacon Customer Service at 1-855-606-2725 to have account unlocked.

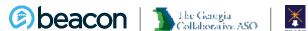

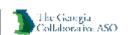

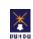

## New HRST Support Team Provider Assignment

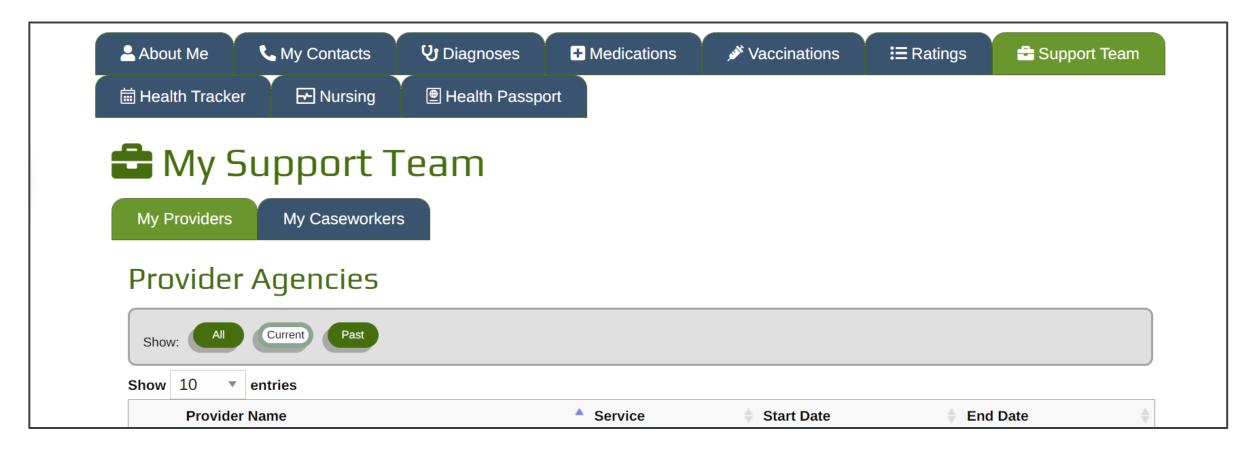

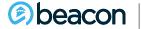

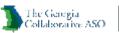

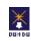

## New HRST Support Team Provider Assignment

The Provider highest in the HRST Hierarchy on the Prior Authorization will continue to be assigned from IDD Connects.

A second provider can now be assigned within the HRST based on Prior Authorization End Date. This was built to primarily address the need to allow the Nursing Service Provider access along with the CRA or CLS Provider to the Individual's Support Team.

If you are a Nursing Service Provider and need access in HRST to a person you serve, send the list to gasupport@replacingrisk.com.

HRST will verify you are an approved provider on the Prior Authorization and send review to DBHDD before granting access.

Please email <u>karen.cawthon@dbhdd.ga.gov</u> if you have questions.

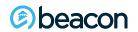

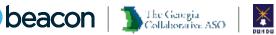

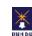

## HRST Support Team: gasupport@replacingrisk.com

 HRST Support Team is available to assist in resolving Log In issues @ gasupport@replacingrisk.com

 Email HRST Support Team to register for HRST Online Rater Course @ gasupport@replacingrisk.com after you have created the IDD Connect User Account. Include IDD Connect Username and User's First/Last Name in email.

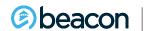

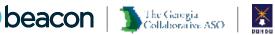

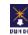

## Screen Intensity Scale (SIS)

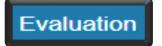

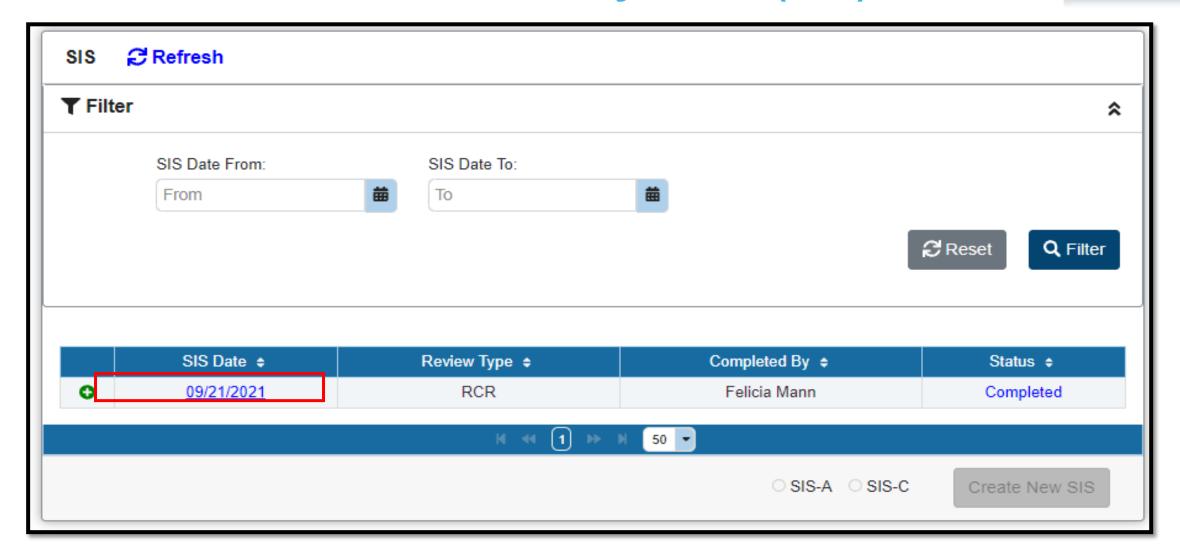

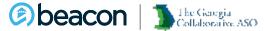

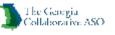

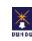

## **Supports Intensity Scale (SIS) - PDF**

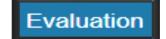

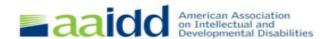

Family-Friendly Report (SIS-A)

Confidential Interview and Profile Results for the Supports Intensity Scale Adult Version™ : SIS-A™

Person Being Assessed:

Last: SUPERMARKET

First: PUBLIX

Middle:

Language Spoken at Home:

Gender: M

Address: 55 Glenlake Pkwy

City: Atlanta
State/Province: GA
Zip Code: 30328

Phone:

D.O.B. (mm/dd/yyyy): 09/13/1965

Assessment Data:

Interview Date (mm/dd/yyyy): 09/21/2021

ISP Begin Date:

SIS ID: 1482619

Reason for Assessment:

Interviewer Data:

Interviewer: William Richards

Position: Developer Agency/Affiliation: AB EL

Interviewer Address: 4660 S. Hagadom Rd.

East Lansing, MI, 48823

Phone: 5175551212 Ext.: Interviewer Email: brichards@ajboggs.com

Case Manager Detail:

, ,

Support Providers - Essential supports for this individual are being provided by the following

Name Relationship Phone Ext.

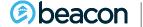

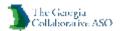

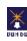

## **IDD Connects – Prior Authorization Module**

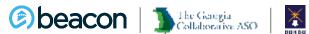

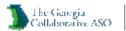

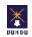

## **Prior Authorization (View Only)**

Step 1: Log in IDD Connects portal.

**Step 2:** Search for an Individual and click on the CID# to navigate to the Demographic tab of the Individual.

Step 3: Click on the Prior Authorization Tab to view the Prior Authorizations.

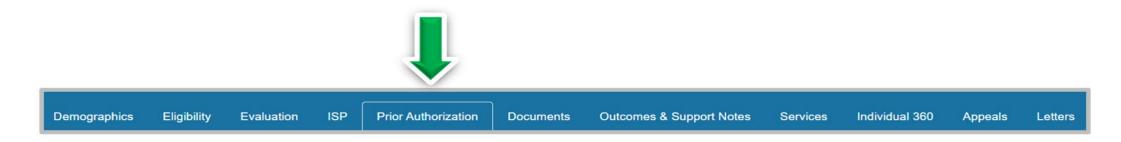

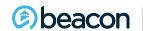

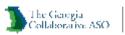

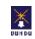

**Step 4:** Click on the IDD PA Number hyperlink to view the details of the PA.

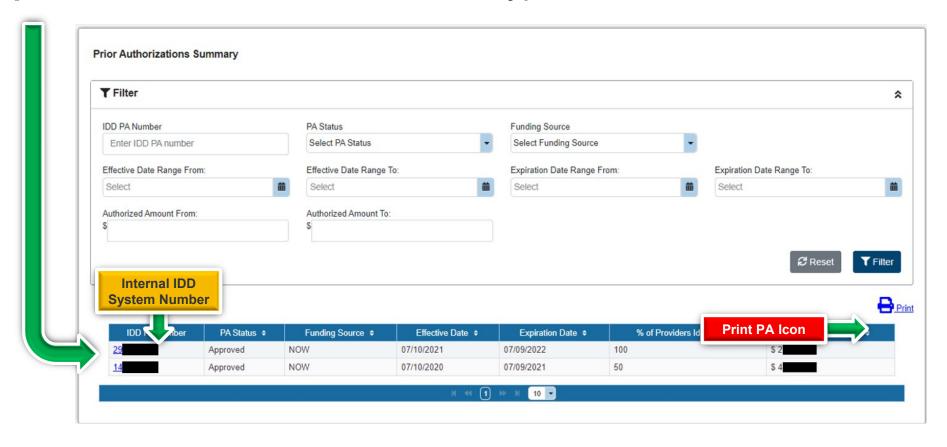

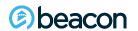

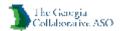

#### **PA Header Section**

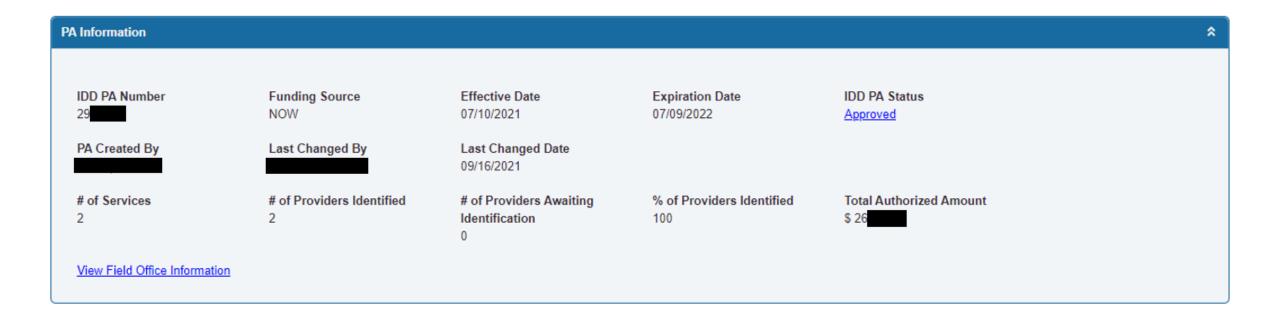

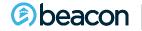

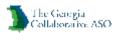

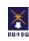

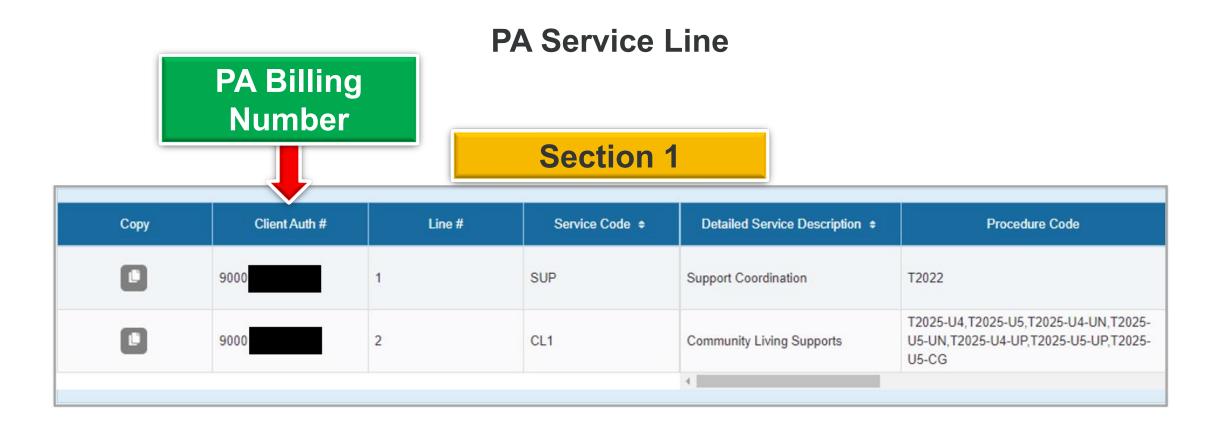

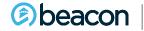

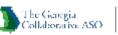

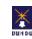

#### **PA Service Line**

#### **Section 2**

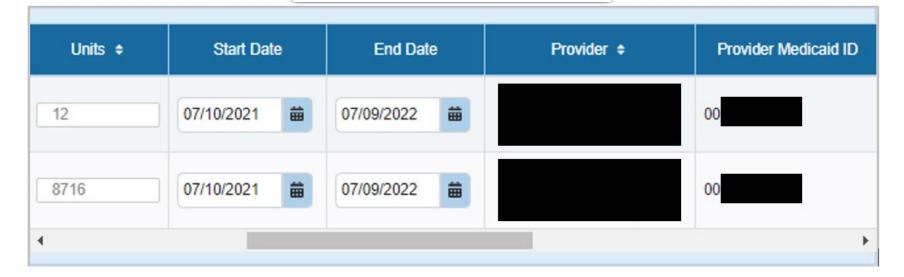

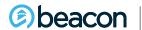

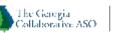

#### **PA Service Line**

#### **Section 3**

| Provider in Search | Provider Identification Comments | Authorized Amount ¢ | Line Status ¢ | Status Reason |  |
|--------------------|----------------------------------|---------------------|---------------|---------------|--|
|                    | <u>©</u>                         | \$ 21               | Approved      |               |  |
|                    | <u></u>                          | \$ 24               | Approved      |               |  |
| 4                  |                                  |                     |               |               |  |

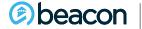

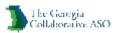

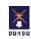

## IDD Connects -**Outcomes and Support Notes**

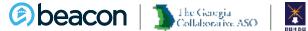

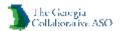

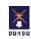

## **Sections of the Outcomes & Support Notes Tab**

Outcomes & Support Notes

Individual Quality Outcome Measures Review

Referral and Coaching

Clinical Recommendations

Request for Clinical Review

Support Notes

Support Notes

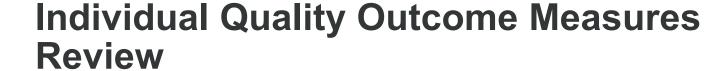

**Referral and Coaching** 

**Clinical Recommendations** 

**Request for Clinical Review** 

**Support Notes** 

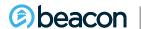

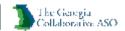

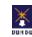

## **Quality Outcome Measures Review**

 Under the Outcomes and Support Notes, users are able to view the Individual Quality Outcome Measures Review. To view the details of the OMR click the hyperlink Date of Visit.

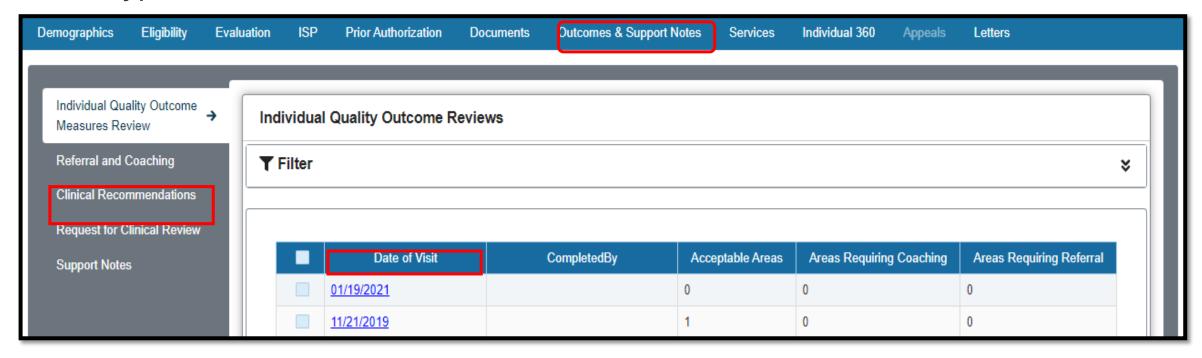

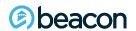

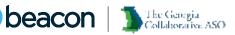

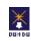

### **Clinical Recommendations**

• Under the Outcomes and Support Notes, users are able to view the Clinical Recommendations generated from the Assessment completed. To view the details for the Recommendations, click on the green + sign.

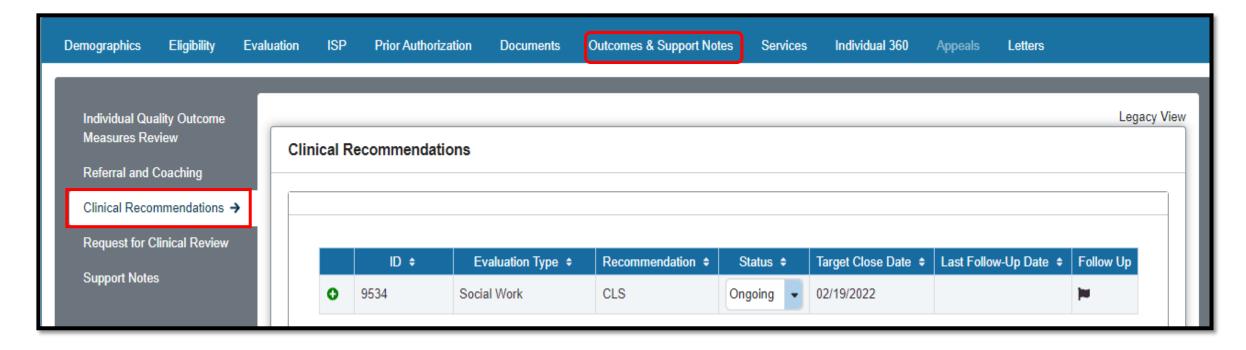

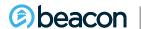

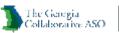

## **Request for Clinical Review**

 Under the Outcomes and Support Notes, users are able to view the Request for Clinical Review. To view the details for the Request for Clinical Review, click on the green + sign.

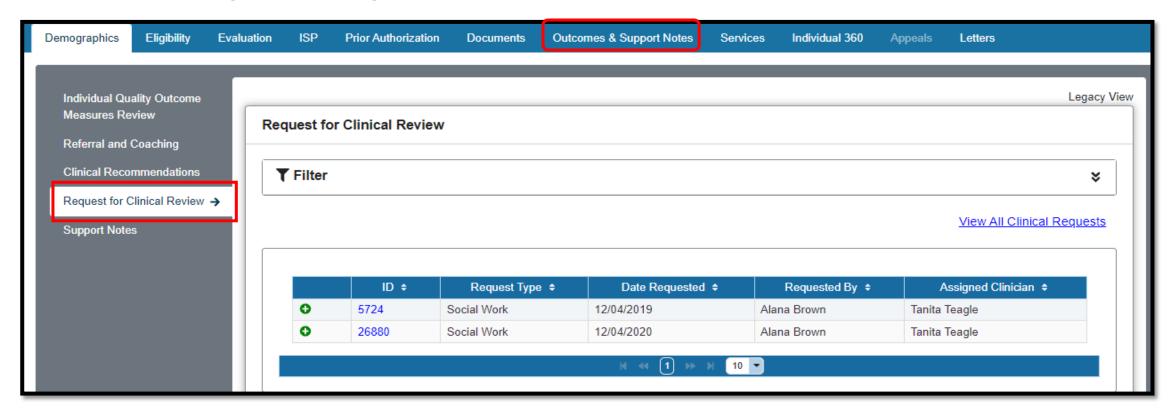

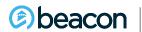

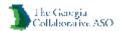

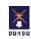

## **Support Notes**

 Under the Outcomes and Support Notes, users are able to view the Support Notes. To view the details of the support note, click on the green + sign.

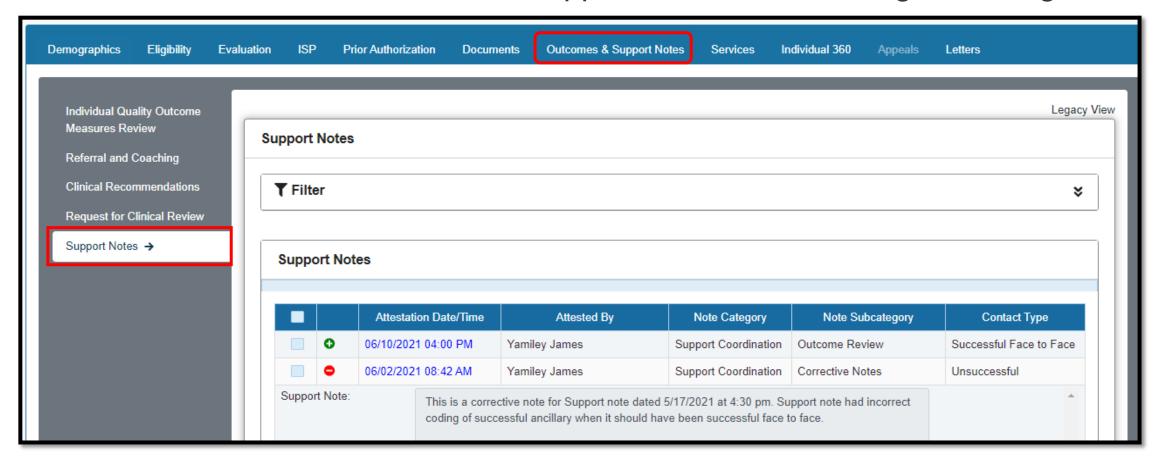

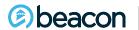

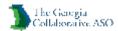

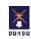

## **IDD Connects – Documents Module**

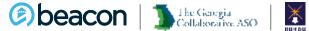

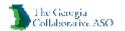

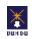

#### **View Documents**

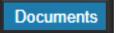

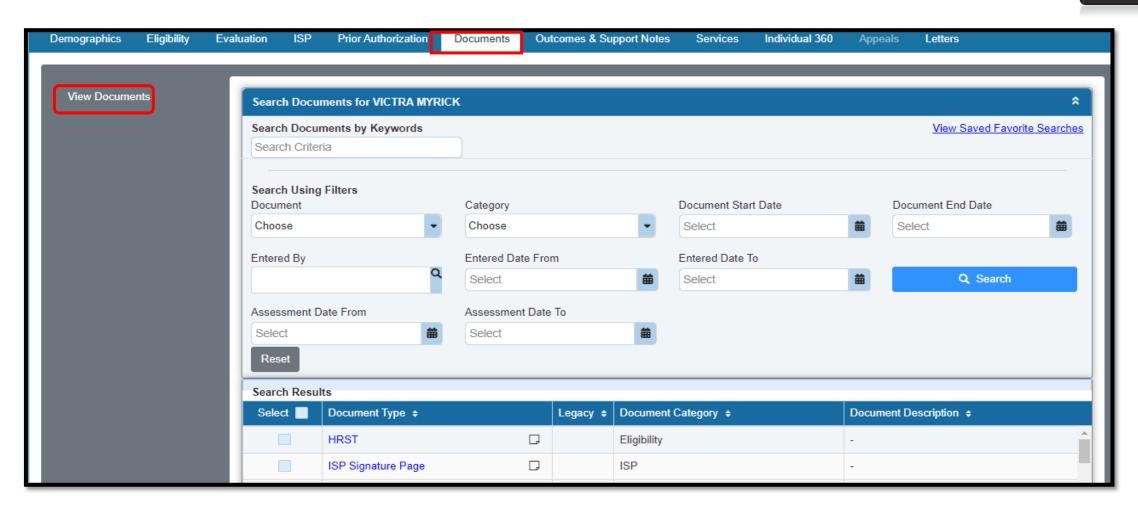

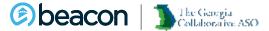

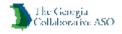

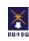

## **Use the filtering Components to View Documents**

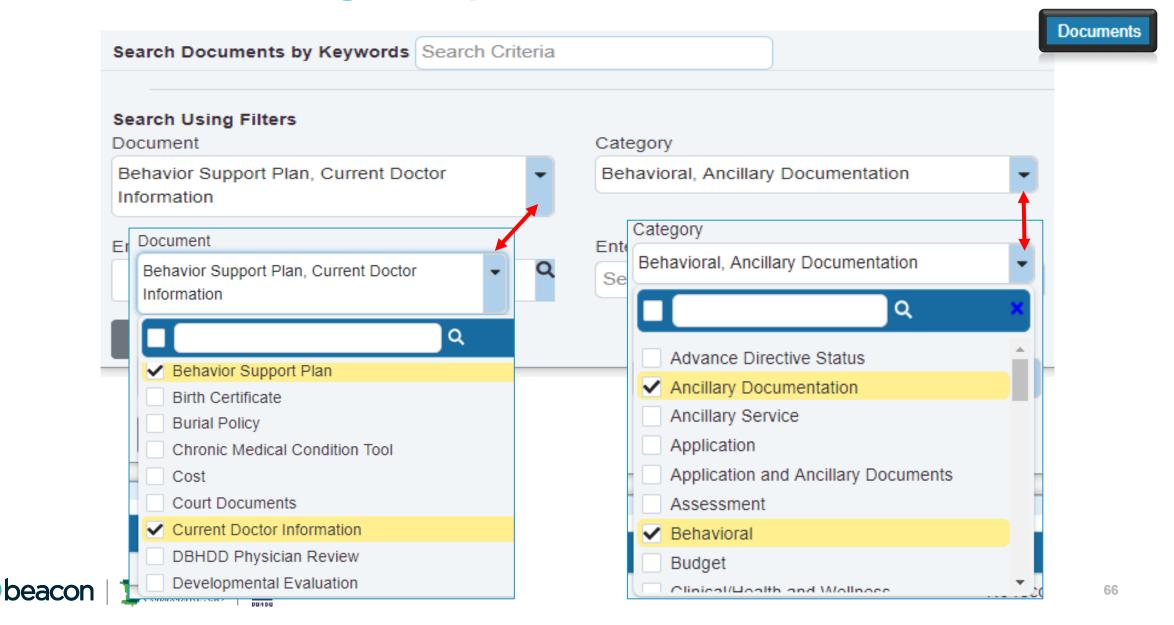

## **Documents By Individual**

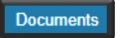

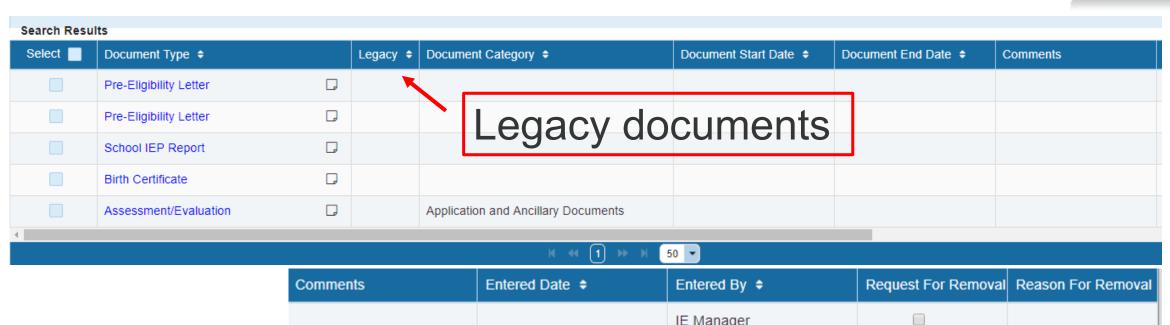

## Document columns

| Comments | Entered Date \$ | Entered By \$ | Request For Removal | Reason For Removal |
|----------|-----------------|---------------|---------------------|--------------------|
|          |                 | IE Manager    |                     |                    |
|          |                 | IE Manager    |                     |                    |
|          | 03/04/2019      | Nancy Tester  |                     |                    |
|          | 03/04/2019      | Nancy Tester  |                     |                    |
|          | 03/04/2019      | psych first   |                     |                    |
|          |                 |               |                     | )                  |
| ₩ ﴿ 1    | → 対 50 ▼        |               |                     |                    |

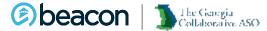

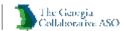

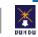

#### Chapter

05

# Provider Connect<br/>Claim Submission

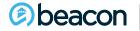

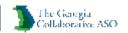

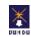

## DBHD Transition of Claim Submission into Beacon ProviderConnect

- DBHDD in partnership with Beacon Health Options move state-funded billing into Provider Connects effective July 1, 2021
- Each individual will have an active ISP and PA for state-funded billing
- Each individual is assigned a DBHDD State Services Coordinator
- Addition of state-funded competitive integrated- employment into IDD-C System
- Providers will be able to see an individua's record in IDD-C
- Improved tracking of state-funded billing for easy access for providers
- Data analysis for DBHDD of use of state-funds as payor of last resort
- o More seamless transition between moving from state-funds to waiver when it is time
- Short-term and long-term state-fund authorization built into IDD-C

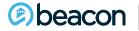

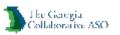

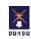

### **Submit a Claim**

If you wish to use the ProviderConnect Message Center to communicate with Individuals who participate in Message Center communication, please update your Profile and conduct a new Individual Search for the Individual you would like to contact.

| View Individual Auths          | View Individu      | al Claims            | View Empire Claims | View GHI-BMP Claims  |                                 |
|--------------------------------|--------------------|----------------------|--------------------|----------------------|---------------------------------|
| Enter Auth/Notification Reques | Enter Cl           | aim                  | Send Inquiry       | View Clinical Drafts |                                 |
| Enter Individual Reminders     | View Individual F  | legistrations        |                    |                      |                                 |
| View Spectrum Record           |                    |                      |                    |                      |                                 |
|                                |                    |                      |                    |                      |                                 |
| Individual Registrations       |                    |                      |                    |                      | Re-Register Update Demographics |
| Registration Number            | Date Created Type  | Demographic          | Change             |                      |                                 |
| 2                              | 06/17/2019 Externa |                      |                    |                      |                                 |
| 06172019111                    | 00/17/2019 Externa | 11 110               |                    |                      |                                 |
| Fund                           | Registration Sta   | rt Date Registration | End Date           |                      |                                 |
| GACO-DD FAMILY SUPPORTS        | 06/17/2019         | 06/16/2020           |                    |                      |                                 |

| GACO-DD FAMILY SUPPORTS        | 06/17/2019 | 06/16/2020 |
|--------------------------------|------------|------------|
| GACO-REGISTRATION FUND         | 06/17/2019 | 06/16/2020 |
| GACO-BH - STATE FUNDED - ADULT | 06/17/2019 | 06/16/2020 |

| Fund                                  | Fund Abbreviation | Population         |
|---------------------------------------|-------------------|--------------------|
| State Funded Developmental Disability | SFDD              | IDD Adults and C&A |
| General Registration Fund             | GREG              | Adults and C&A     |

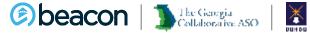

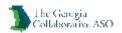

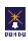

#### **Select Service Address**

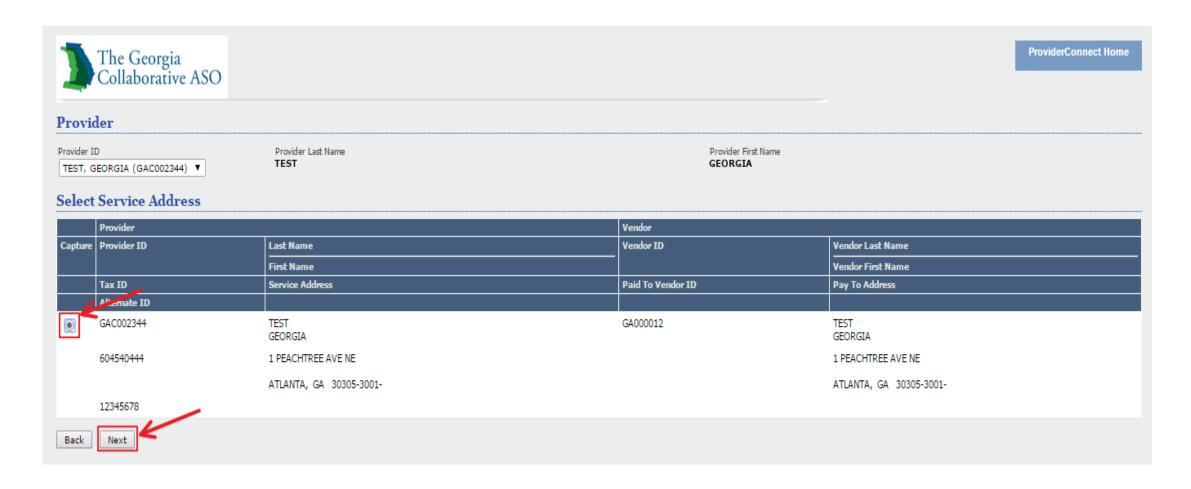

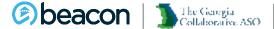

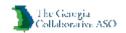

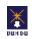

#### **Enter First Date of Service**

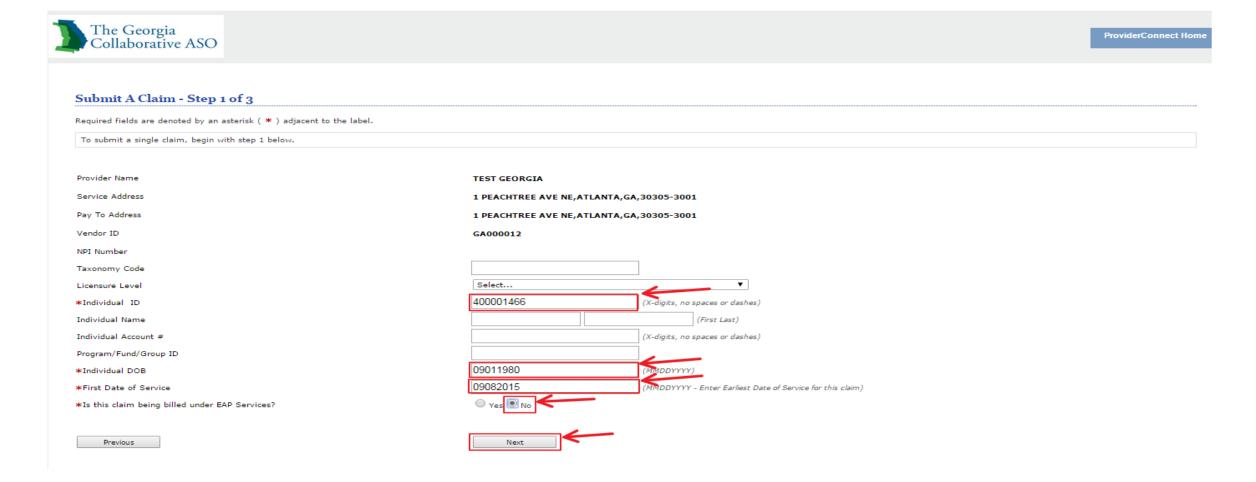

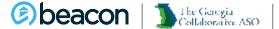

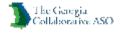

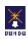

### **Frequency Type**

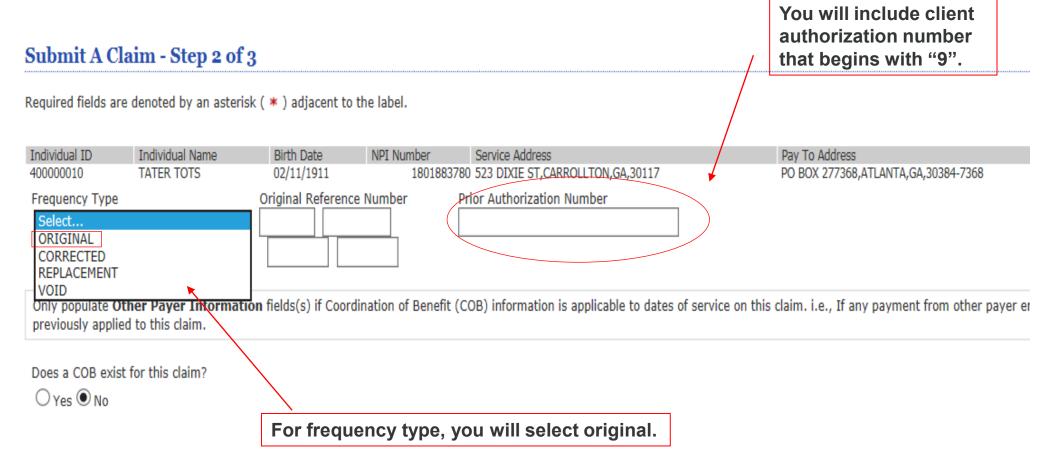

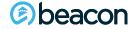

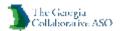

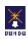

### **Claim Line Entry**

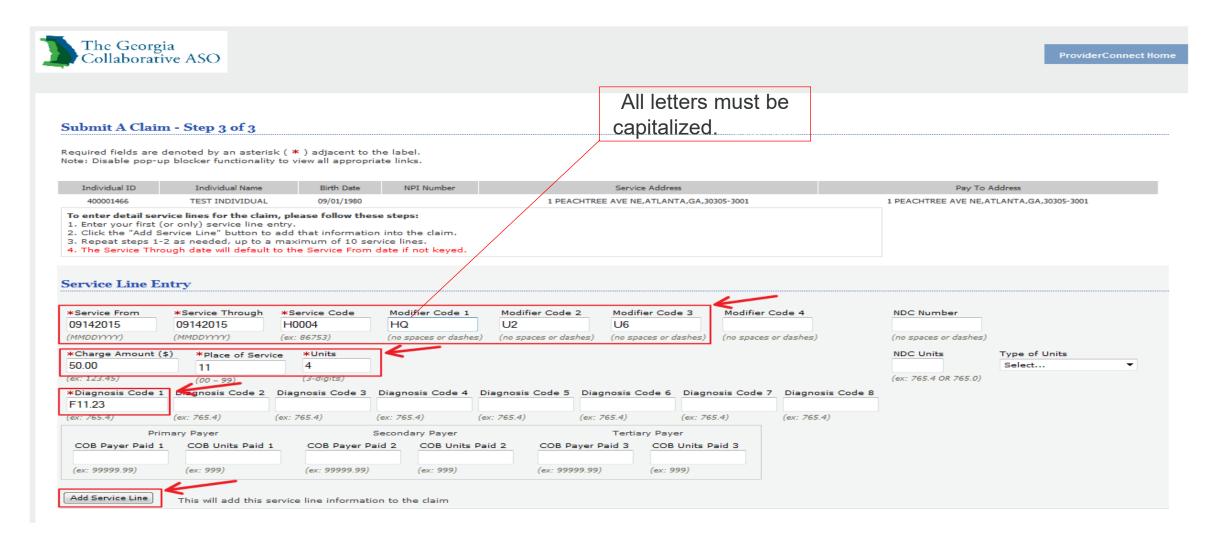

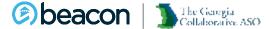

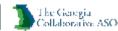

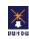

### **Claim Submission**

#### Claim Detail: Ready to Submit

| Click to | Service    | e Date   | Service Code     | Modifier Code 1 | Modifier Code 2 | Charge Amount (\$) | Diagnosis Code 1 | COB Payer Paid |           |          | NDC Number              |
|----------|------------|----------|------------------|-----------------|-----------------|--------------------|------------------|----------------|-----------|----------|-------------------------|
| Remove   | Start Date | End Date | Place of Service | Modifier Code 3 | Modifier Code 4 |                    |                  | Primary        | Secondary | Tertiary | NDC Units/Type of Units |
| 0        | 09142015   | 09142015 | H0004<br>11      | HQ<br>U6        | U2              | 50.00              | F11.23           |                |           |          |                         |
|          |            |          |                  |                 | Total           |                    |                  | 0.00           | 0.00      | 0.00     |                         |

To remove a service line, select the "Click to Remove" button for the line needed to be removed, then click the "Remove" button below

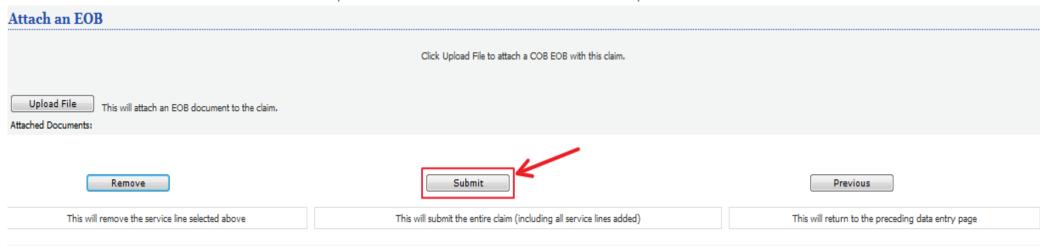

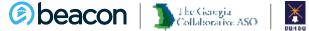

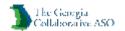

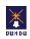

### **Summary Page**

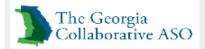

#### **Submit A Claim**

**Submission Results:** 

Your claim has been submitted successfully. You may contact Claims Customer Service with any questions related to this claim.

Provider Name/ ID

Vendor ID GA000012

Patient ID 400001466 TEST GEORGIA

Patient Name INDIVIDUAL, TEST

Program/Fund/Group ID

Patient Date of Birth 09/01/1980

NPI Number Taxonomy Code

Licensure Level

Claim #

091415- 04065- 00001

| Line # | Servio     | e Date     | Service Code     | Modifier Code 1 | Modifier Code 2 | Charge Amount (\$) | Diagnosis Code 1 | (       | COB Payer Paid |          | To-Pay | Status | Dollar Amount (\$) |            |          | Fund | NDC Number |      |                         |
|--------|------------|------------|------------------|-----------------|-----------------|--------------------|------------------|---------|----------------|----------|--------|--------|--------------------|------------|----------|------|------------|------|-------------------------|
|        | Start Date | End Date   | Place of Service | Modifier Code 3 | Modifier Code 4 |                    |                  | Primary | Secondary      | Tertiary |        |        | Allowed            | Deductible | Pre-Paid | COIN | CoPay      |      | NDC Units/Type of Units |
| 1      | 09/14/2015 | 09/14/2015 | H0004<br>11      | HQ<br>U6        | U2              | 50.00              | F11.23           | 0.00    | 0.00           | 0.00     | 50.00  | 0      | 50.00              | 0.00       | 0.00     | 0.00 | 0.00       | SFDD |                         |
|        |            |            |                  |                 |                 |                    | Total            | 0.00    | 0.00           | 0.00     |        |        |                    |            |          |      |            |      |                         |

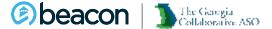

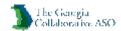

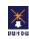

### **Review a Claim**

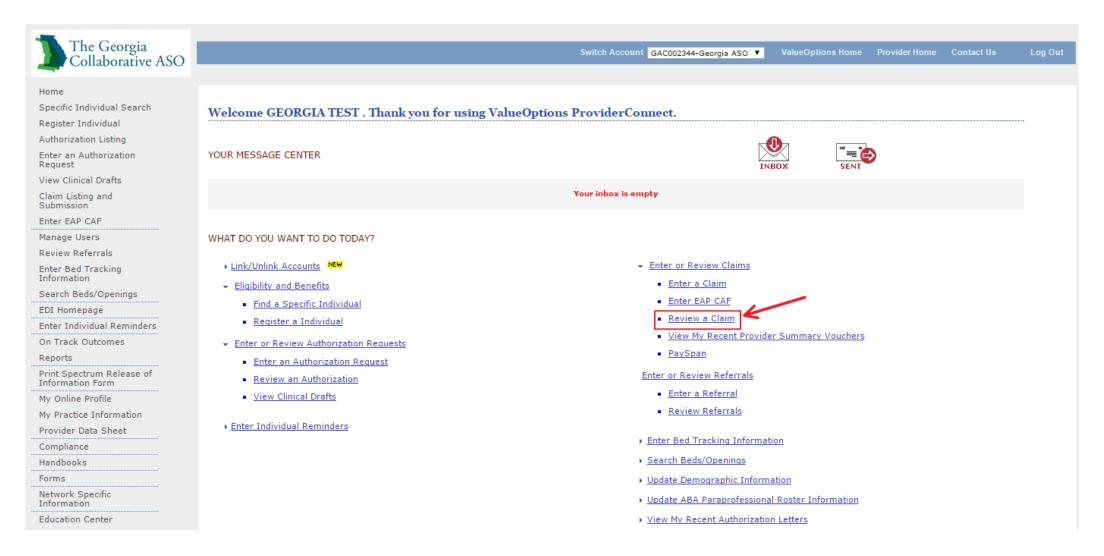

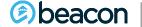

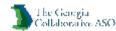

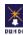

### **Search Claims**

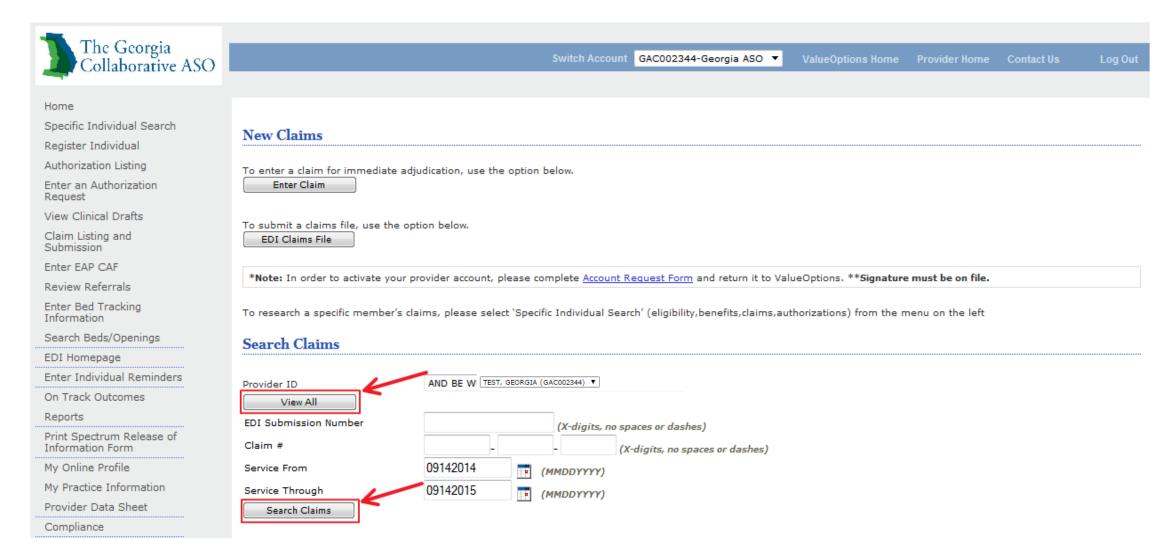

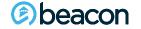

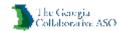

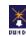

### **Claim Search Results**

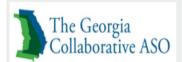

Switch Account GAC002344-Georgia ASO ▼

ValueOptions Home Provider Home Contact Us

Log Out

Home

Specific Individual Search

Register Individual

Authorization Listing

Enter an Authorization Request

View Clinical Drafts

Claim Listing and Submission

Enter EAP CAF

Manage Users

Review Referrals

Enter Bed Tracking Information

Search Beds/Openings

EDI Homepage

Enter Individual Reminders

On Track Outcomes

Reports

Print Spectrum Release of Information Form

#### Claims Search Results

The information displayed indicates the most current information we have on file. It may not reflect claims or other information that has not been received by ValueOptions.

Click a Claim Number for more detail on that claim.

#### Next

| Claim # Individual Name Provider ID Vendor Name D                     | ates of Service | Claim Status | Charge Amount (\$) |
|-----------------------------------------------------------------------|-----------------|--------------|--------------------|
| ID ID                                                                 |                 |              |                    |
| 01- 110215- 999- 5 LAURANEVNA, LAURA GAC002344 TEST, GEORGIA          | 09/18/2015-     | Processed    | 100.00             |
| 400001462 GA000012                                                    | 09/18/2015      |              |                    |
| <u>01- 110215- 999- 4</u> LAURANEVNA, LAURA GAC002344 TEST, GEORGIA   | 09/17/2015-     | Processed    | 5.00               |
| 400001462 GA000012                                                    | 09/17/2015      |              |                    |
| <u>01- 103115- 999- 67</u> LAURANEVNA, LAURA GAC002344 TEST, GEORGIA  | 09/17/2015-     | Processed    | 100.00             |
| 400001462 GA000012                                                    | 09/17/2015      |              |                    |
| <u>01- 103115- 999- 66</u> LAURANEVNA, LAURA GAC002344 TEST, GEORGIA  | 09/16/2015-     | Processed    | 5.00               |
| 400001462 GA000012                                                    | 09/16/2015      |              |                    |
| <u>01- 103115- 999- 33</u> MANAGEMENT, CASE M GAC002344 TEST, GEORGIA | 09/02/2015-     | Processed    | 100.00             |
| 400000584 GA000012                                                    | 09/02/2015      |              |                    |

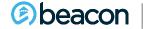

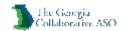

### **Claim Summary**

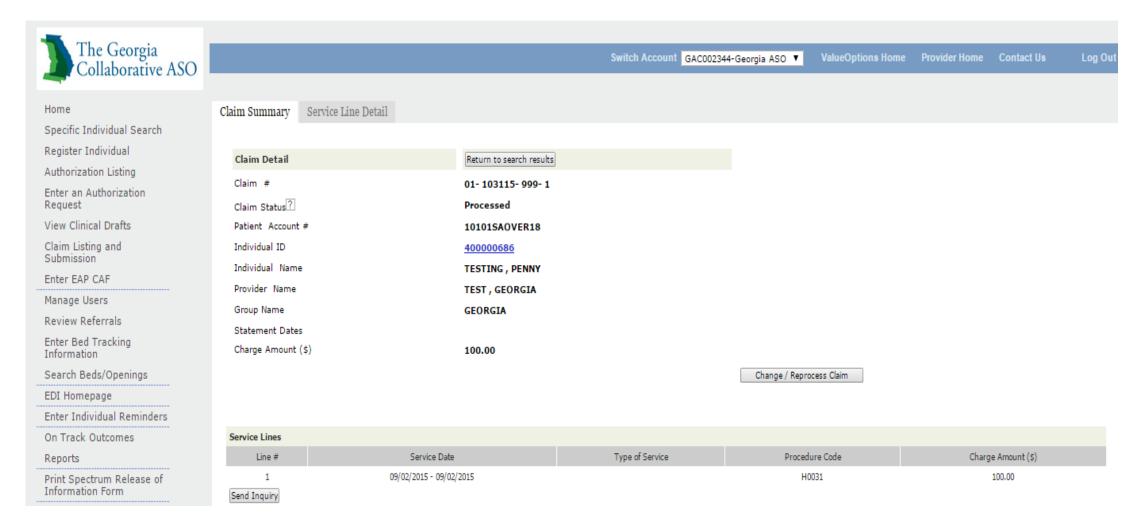

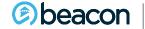

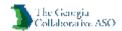

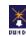

### **Service Line Detail**

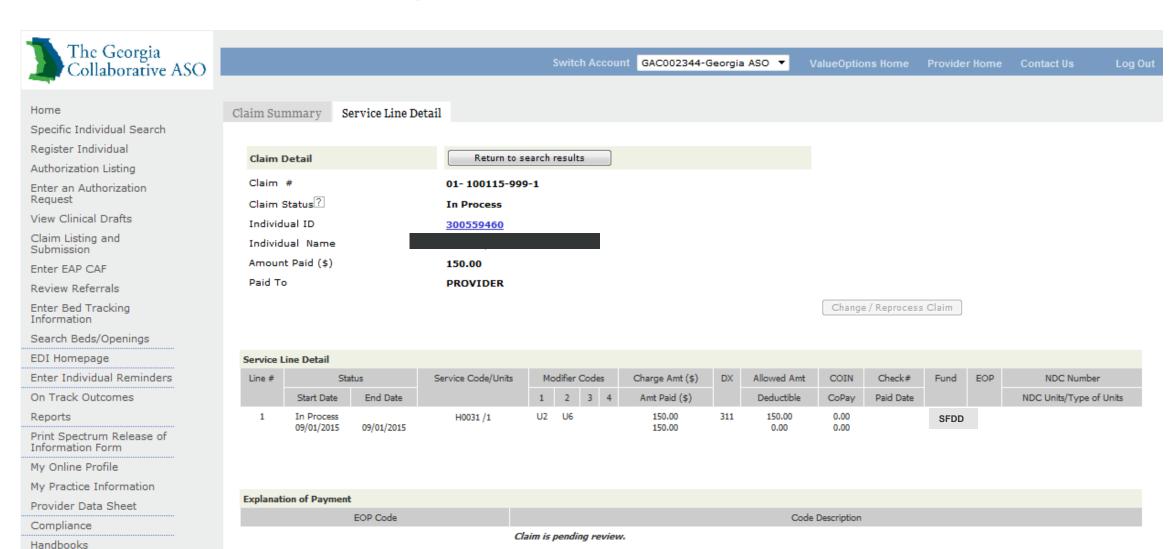

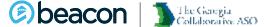

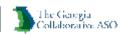

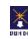

#### Chapter

06

# Provider Summary Vouchers

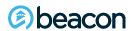

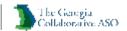

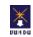

### **Viewing Provider Summary Vouchers**

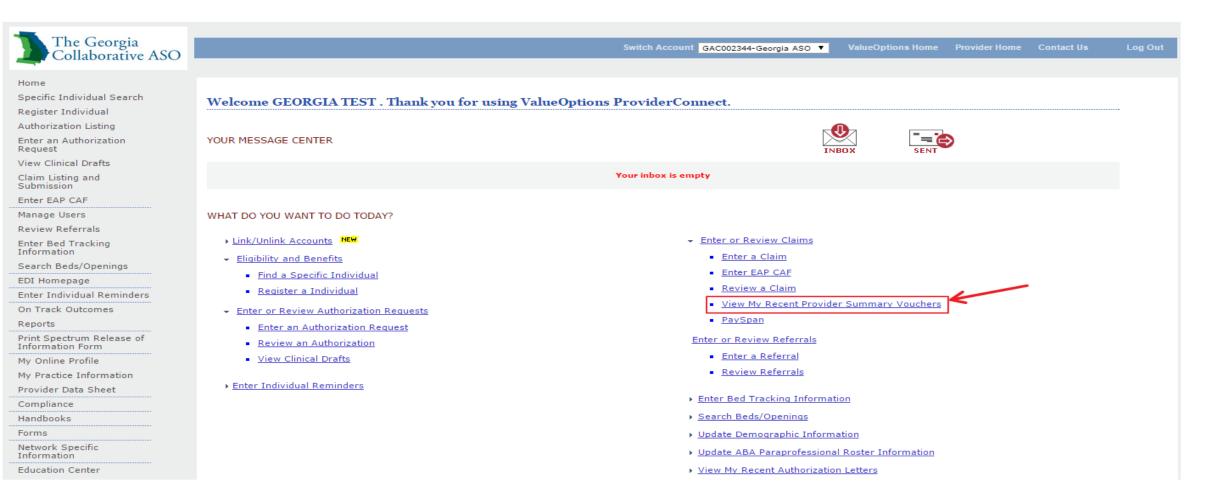

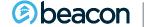

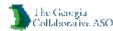

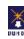

### **Search By Provider or Check**

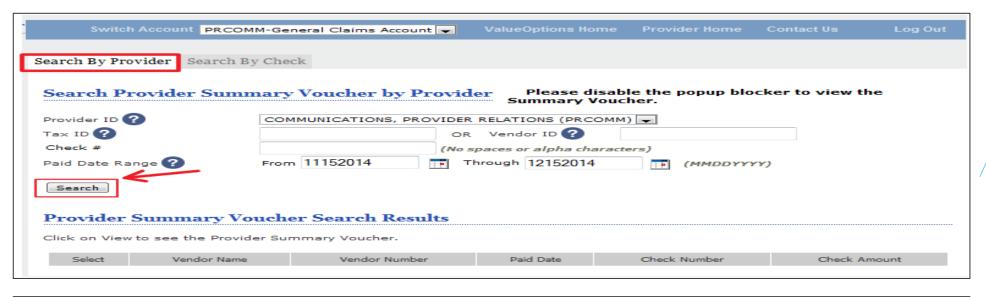

Search by Provider

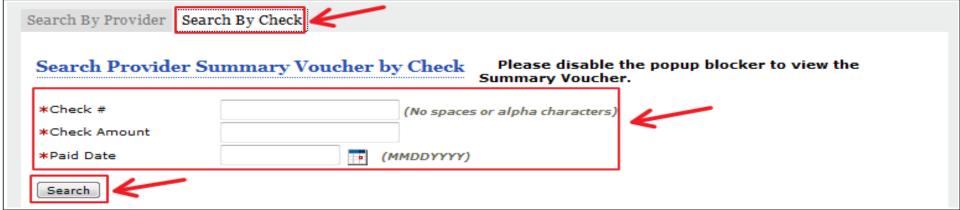

Search by Check

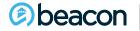

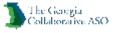

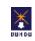

### **Search Results**

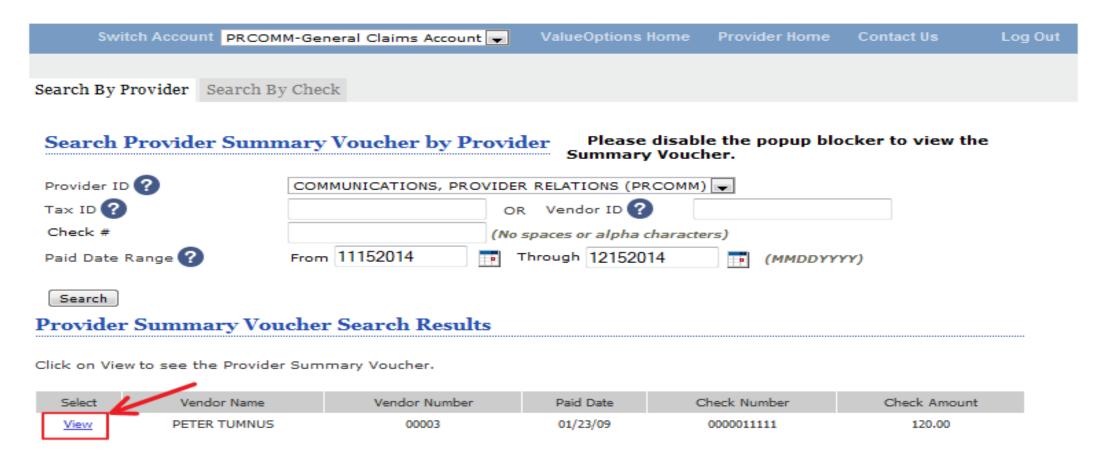

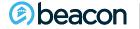

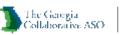

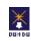

### **Provider Summary Voucher Sample**

#### PROVIDER SUMMARY VOUCHER

Memorial Hospital PO Box 1290

Latham, NY 12210 800-888-7777 JOHN A PROVIDER 230 ELM STREET

STE 200 ANY TOWN, USA 99999 Date: 08/17/06 Profile: LLL Vendor #: A998877 Check #: 0000999999 Check Amount: 170.00

| Date of<br>Service | Proc<br>Code | Mod<br>Cod | Units | Charged<br>Amount | Allowed<br>Amount | Provider<br>Withhold | Discount<br>Amount | COB<br>Amount | Prepaid<br>Amount | Non-covered<br>Amount | Deductible<br>Amount | Co-Pay<br>Amount | Co-Ins<br>Amount | Paid<br>Amount | Other EOP<br>Ins Codes |
|--------------------|--------------|------------|-------|-------------------|-------------------|----------------------|--------------------|---------------|-------------------|-----------------------|----------------------|------------------|------------------|----------------|------------------------|
| Patient: ELL       | ZABETH       | L. PATIE   | NT    |                   | Meml              | ber #:200599         | 99999              | Pa            | tient #: 90       | 9999999111            |                      |                  |                  | Claim #: (     | 01 061206 99999 00002  |
| Provider: JOE      | IN A PRO     | VIDER      |       |                   | Provid            | ler #: 150599        | 999                | Parent        | Group: C          | CC CCC001             |                      |                  |                  | GL Code: R     | ccc                    |
| 0403-040306        | 90806        |            |       | 90.00             | 0.00              | 0.00                 | 0.00               | 0.00          | 0.00              | 0.00                  | 0.00                 | 0.00             | 0.00             | 0.00           | 0.00 GF                |
| 0411-041106        | 90806        |            | 1     | 90.00             | 65.00             | 0.00                 | 0.00               | 0.00          | 0.00              | 0.00                  | 0.00                 | 0.00             | 32.50            | 32.50          | 0.00BS                 |
| 0425-042506        | 90806        |            | 1     | 90.00             | 65.00             | 0.00                 | 0.00               | 0.00          | 0.00              | 0.00                  | 0.00                 | 0.00             | 32.50            | 32.50          | 0.00BS                 |
| 0505-050506        | 90806        |            | 1     | 90.00             | 65.00             | 0.00                 | 0.00               | 0.00          | 0.00              | 0.00                  | 0.00                 | 0.00             | 32.50            | 32.50          | 0.00BS                 |
| 0509-050906        | 90806        |            |       | 90.00             | 0.00              | 0.00                 | 0.00               | 0.00          | 0.00              | 0.00                  | 0.00                 | 0.00             | 0.00             | 0.00           | 0.00 YA IQ             |
| 0516-051606        | 90806        |            |       | 90.00             | 0.00              | 0.00                 | 0.00               | 0.00          | 0.00              | 0.00                  | 0.00                 | 0.00             | 0.00             | 0.00           | 0.00 YA IQ             |
| Claim Totals:      |              |            |       | 540.00            | 195.00            | 0.00                 | 0.00               | 0.00          | 0.00              | 0.00                  | 0.00                 | 0.00             | 97.50            | 97.50          | 0.00                   |
|                    |              |            |       |                   |                   |                      |                    |               |                   |                       |                      |                  |                  |                | D                      |

|                            |            |     |         |          |                                    |      |          |             |                                    |      |      |        |                    | Precert Penalty: 0.00  |
|----------------------------|------------|-----|---------|----------|------------------------------------|------|----------|-------------|------------------------------------|------|------|--------|--------------------|------------------------|
| Patient: ANGELA M. JACKSON |            |     |         | Member   | Member #:2005888888 Patient #: 908 |      |          | mt #: 90888 | SSSS11 Claim #: 01 061206 SSSSS 00 |      |      |        | 061206 88888 00001 |                        |
| Provider: JOH              | IN A PROVI | DER |         | Provider | #: 150576                          |      | Parent/G | roup: CCC   | CCC001                             |      |      | G      | L Code: RC         | cc                     |
| 0418-041806                | 90801      |     | 90.00   | 90.00    | 0.00                               | 0.00 | 0.00     | 0.00        | 0.00                               | 0.00 | 0.00 | 0.00   | 50.00              | 0.00 G6 GS             |
| 0504-050406                | 90806      | 1   | 90.00   | 65.00    | 0.00                               | 0.00 | 0.00     | 0.00        | 0.00                               | 0.00 | 0.00 | 32.50  | 22.50              | 0.00BS                 |
| 0509-050906                | 90806      |     | 90.00   | 0.00     | 0.00                               | 0.00 | 0.00     | 0.00        | 0.00                               | 0.00 | 0.00 | 0.00   | 0.00               | 0.00YA IQ GS           |
| 0516-051606                | 90806      |     | 90.00   | 0.00     | 0.00                               | 0.00 | 0.00     | 0.00        | 0.00                               | 0.00 | 0.00 | 0.00   | 0.00               | 0.00 YA IQ GS          |
| 0524-052406                | 90806      |     | 90.00   | 0.00     | 0.00                               | 0.00 | 0.00     | 0.00        | 0.00                               | 0.00 | 0.00 | 0.00   | 0.00               | 0.00 YA IQ GS          |
| 0530-053006                | 90806      |     | 90.00   | 0.00     | 0.00                               | 0.00 | 0.00     | 0.00        | 0.00                               | 0.00 | 0.00 | 0.00   | 0.00               | 0.00 YA IQ GS          |
| Claim Totals:              |            |     | 540.00  | 155.00   | 0.00                               | 0.00 | 0.00     | 0.00        | 0.00                               | 0.00 | 0.00 | 32.50  | 72.50              | 0.00                   |
|                            |            |     |         |          |                                    |      |          |             |                                    |      |      |        |                    | Precert Penalty: 50.00 |
| Statemen                   | t Totals:  |     | 1080.00 | 350.00   | 0.00                               | 0.00 | 0.00     | 0.00        | 0.00                               | 0.00 | 0.00 | 130.00 | 170.00             | 0.00                   |
|                            |            |     |         |          |                                    |      |          |             |                                    |      |      |        |                    | Precert Penalty: 50.00 |
| Provider Summ              | ary        |     |         |          |                                    |      |          |             |                                    |      |      |        |                    |                        |
| JOHN A PROVI               | DER        |     | 1080.00 | 350.00   | 0.00                               | 0.00 | 0.00     | 0.00        | 0.00                               | 0.00 | 0.00 | 130.00 | 170.00             | 0.00                   |
|                            |            |     |         |          |                                    |      |          |             |                                    |      |      |        |                    | Precert Penalty: 50.00 |

| EOP Code | Description                                      |
|----------|--------------------------------------------------|
| BS       | BILLED AMOUNT EXCEEDS FEE SCHEDULE RATE          |
| G6       | DAILY THERAPY LIMITS EXCEEDED                    |
| GF       | DUPLICATE CLAIM                                  |
| GS       | MAXIMUM NUMBER OF DAYS/VSTS PAID FOR THIS PERIOD |
| IQ       | SERVICE INVALID FOR VENDOR                       |
| YA       | RESUBMIT WITH CORRECT PAY TO LOCATION            |

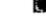

BNV 3 B 2 OF 3 F B

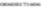

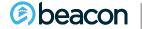

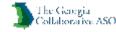

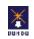

#### Chapter

07

# **PaySpan**

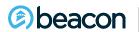

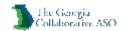

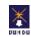

First Navigate to www.payspanhealth.com and click Register.

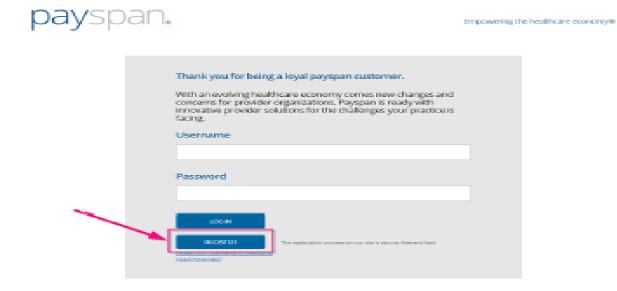

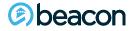

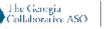

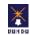

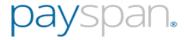

#### **New Enrollment**

Get Started

Personal Info

Account Setup

Verify Your Info

#### **Get Started**

Welcome to PaySpan, where we are empowering the healthcare economy. PaySpan offers a solution that delivers electronic payments (ACH), electronic remittance advices (ERAs), analytics, and much more. improve cash flow.

Choose one of the following options to begin your registration:

#### Already Registered?

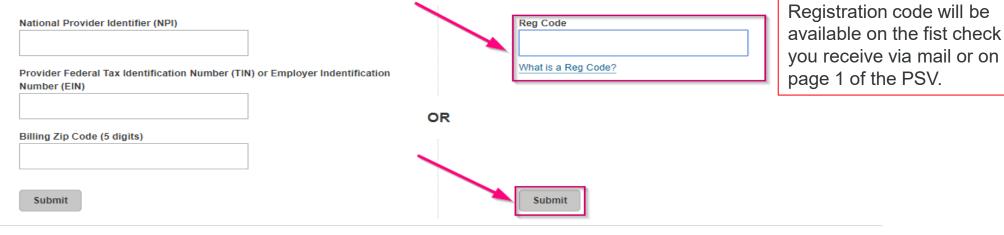

Copyright @2000-2017 PaySpan, Inc. All Rights Reserved. | Privacy Notice | Security Statement | Service Agreement | Terms of Use

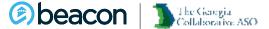

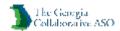

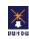

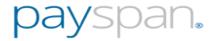

#### **New Enrollment**

Get Started

Personal Info

Account Setup

Verify Your Info

#### **Get Started**

Welcome to PaySpan, where we are empowering the healthcare economy. PaySpan offers a solution that delivers electronic payments (ACH), electronic remittance advices (ERAs), analytics, and much more. improve cash flow.

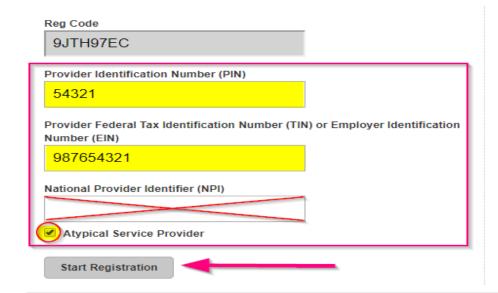

- Enter your Tax Identification Number (TIN) and National Provider Identifier.
- An Atypical Service Provider is one that does not furnish healthcare services. Examples are taxi drivers, auto mechanics and carpenters.
- Support
- How to Register
- Step by step video
- · Already Registered?
- Need a registration code? Click here to request one.

Copyright @2000-2017 PaySpan, Inc. All Rights Reserved. | Privacy Notice | Security Statement | Service Agreement | Terms of Use

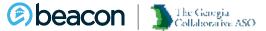

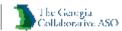

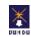

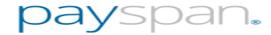

| New Enrollmen                                                                                          | nt                                                                                                    |                            |                                                                                          |  |  |  |  |  |
|----------------------------------------------------------------------------------------------------|----------------------------------------------------------------------------------------------------|----------------------------|------------------------------------------------------------------------------------------|--|--|--|--|--|
|                                                                                                    | Personal Info                                                                                                    | Account Setup              | Verify Your Info                                                                         |  |  |  |  |  |
| Tell Us About Your                                                                                     | rself                                                                                                    |                            |                                                                                          |  |  |  |  |  |
| Please provide us with yo                                                                              | Please provide us with your basic contact information to enable us to create a user account for you on the PaySpan Health system. |                            |                                                                                          |  |  |  |  |  |
| Provider Name: ABC Company Provider Tax Identification Number: 987654321 National Provider Identifier: |                                                                                                    |                            |                                                                                          |  |  |  |  |  |
| Provider Contact Name                                                                                  |                                                                                                    |                            | Username                                                                                 |  |  |  |  |  |
| Chuck Williams                                                                                         |                                                                                                    |                            | Chuck@ABCCompany.com                                                                     |  |  |  |  |  |
| Administrators full name                                                                               |                                                                                                    |                            | Minimum 8 characters and may include:                                                    |  |  |  |  |  |
| Email Address                                                                                          |                                                                                                    |                            | letters (a-z), numbers (0-9), dashes (-),<br>underscores (_), ampersats (@), periods (.) |  |  |  |  |  |
| Chuck@ABCCom                                                                                           | pany.com                                                                                                    |                            | Password                                                                                 |  |  |  |  |  |
| Notifications will be sent to                                                                          | o this address.                                                                                                    |                            | •••••                                                                                    |  |  |  |  |  |
| Confirm Email Address                                                                                  |                                                                                                    |                            | Confirm Password                                                                         |  |  |  |  |  |
| Chuck@ABCCom                                                                                           | pany.com                                                                                                    |                            | •••••                                                                                    |  |  |  |  |  |
| Telephone Number                                                                                       |                                                                                                    |                            | Challenge Overtier                                                                       |  |  |  |  |  |
| 000-000-0000                                                                                           |                                                                                                    |                            | Challenge Question  What is your pet's name?  ▼                                          |  |  |  |  |  |
| Please use the 000-000-0                                                                               | 0000 format.                                                                                                    |                            | Challenge Answer                                                                         |  |  |  |  |  |
| Title                                                                                                  |                                                                                                    |                            | Mr. Cuddles                                                                              |  |  |  |  |  |
| Office Manager                                                                                         | ▼                                                                                                    |                            | Next                                                                                     |  |  |  |  |  |
| Copyright @2000-2017 Pa                                                                                | aySpan, Inc. All Rights Reserved                                                                                                  | d.   Privacy Notice   Secu | ity Statement   Service Agreement   Terms of Use                                         |  |  |  |  |  |

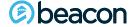

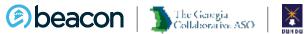

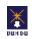

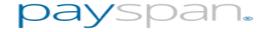

| New Enrollme                                                                                                    | ent                                |               |                                                                                                    |
|----------------------------------------------------------------------------------------------------|------------------------------------|---------------|----------------------------------------------------------------------------------------------------|
|                                                                                                    |                                    | Account Setup | Verify Your Info                                                                                                    |
| Set Up Your Acce<br>Provider Name: ABC (<br>Provider Tax Identifica<br>National Provider Iden                              | Company<br>ation Number: 987654321 |               | Payer:                                                                                                    |
| Account Name                                                                                                    |                                    |               | ValueOptions, Inc.                                                                                                    |
| the PaySpan system.  Financial Institution R 263079373  SPACE COAST CRED The name shown a Provider's Account No. 123456789 | IT UNION                           | ion           | PaySpan Health organizes your incoming payments into Receiving Accounts. The account that you enter will remain in a pending status until you obtain the small deposit made by PaySpan, Inc from your financial institution and enter the amount on your Home Screen.  Some payers allow providers to request paper remittances. If you would like paper remittances and your Payer supports this option, select the paper remittance check box. This check box will not appear if the Payer does not allow this option or appear grayed out if this option is not allowed upon EFT registration. |
| Type of Account at Fin Business Checking  Enable Electronic  Request Paper Ref  Assign new or add  Back Next               | ₽ayment                            | ing account   |                                                                                                    |

Copyright @2000-2017 PaySpan, Inc. All Rights Reserved. | Privacy Notice | Security Statement | Service Agreement | Terms of Use

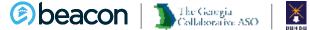

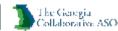

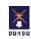

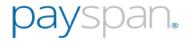

#### **New Enrollment** Verify Your Info Get Started Personal Info Account Setup

#### Verify Your Info Provider Name: ABC Company

Provider Tax Identification Number: 987654321

National Provider Identifier:

#### Individual Information

Provider Contact Name:

Chuck Williams

#### Telephone Number:

000-000-0000

#### Email Address:

Chuck@ABCCompany.com

#### Username:

Chuck@ABCCompany.com

#### Your Bank Account Information

#### Account Name:

ABC Company

#### Financial Institution Name:

SPACE COAST CREDIT UNION

#### Financial Institution Routing Number:

263079373

#### Provider's Account Number with Financial Institution:

123456789

#### EFT Enabled:

Yes

- . Please verify the information you have entered is correct. Select Confirm to complete registration or Back to edit your information.
- . By confirming your registration, you are agreeing to the terms and conditions detailed in the Service Agreement.
- · Access to view remittance details online is available the day after you complete registration and your account is activated (no longer in Pending
- Payments from all current and future payers will be assigned to this receiving account unless you designate a separate account.

Electronic Signature of Person Submitting Enrollment:

I agree to the Services Agreement.

I accept the Business Associate Agreement

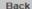

Confirm

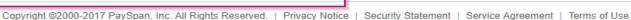

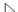

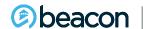

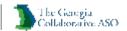

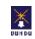

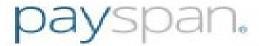

Empowering the healthcare economy®

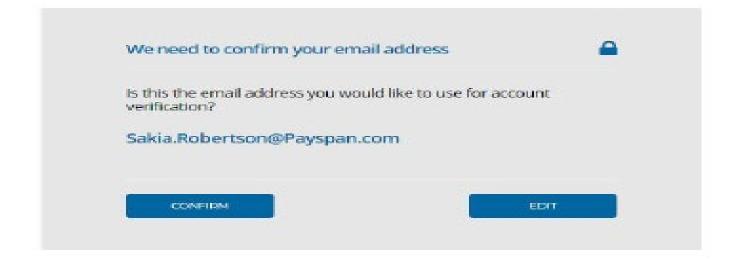

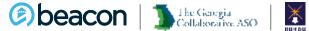

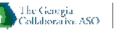

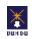

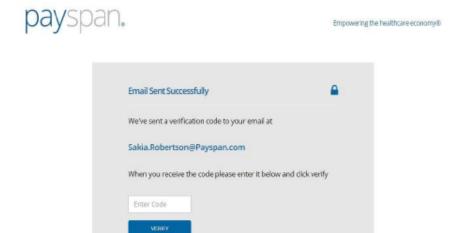

Need more help?

The user will receive the code via e-mail. The user will enter the code and select verify.

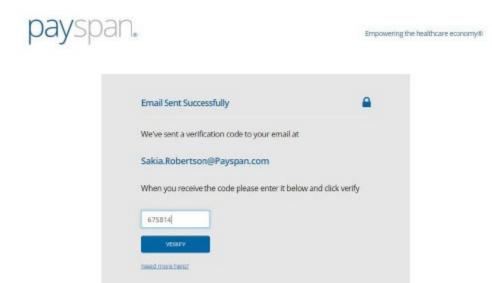

If the code is correct, the user is granted access to the Payspan provider portal – home landing page:

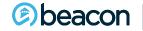

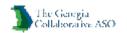

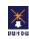

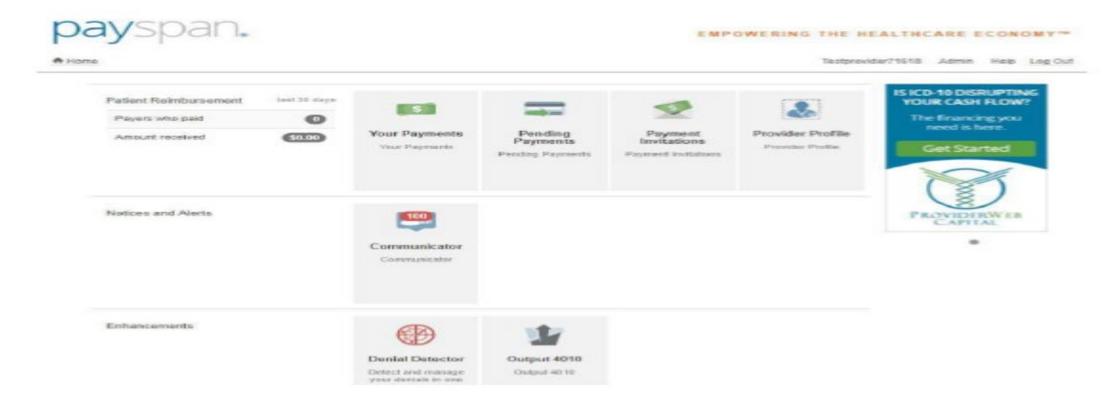

To enter the minimal test deposit (Penny Drop), the user will select Your Payments.

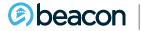

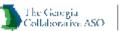

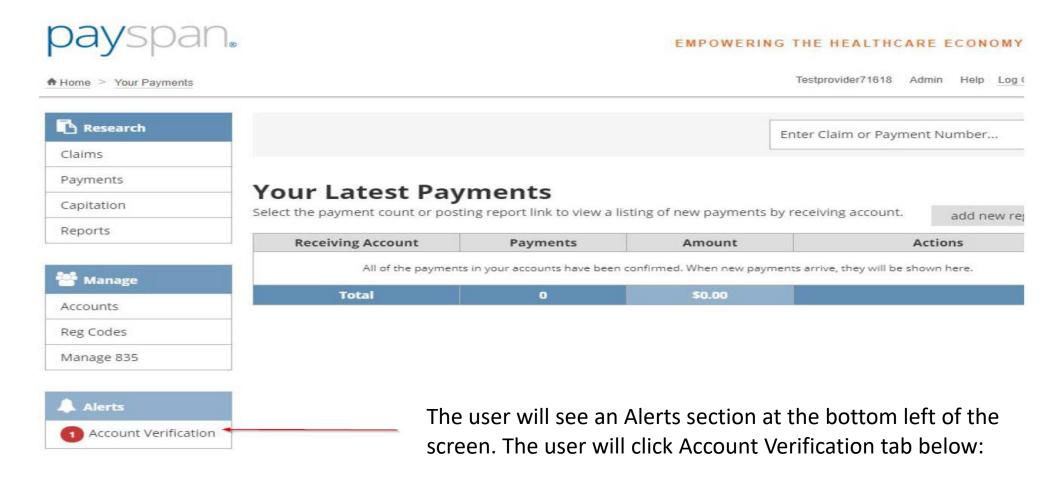

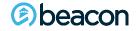

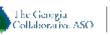

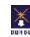

The user will select "Verify Account".

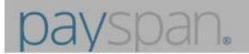

#### **EMPOWERING THE HEALTH**

#### count Verification

To verify your bank account information a deposit is made to the account. This deposit is made within one to two days from when the account was entered. To activate the account follow the steps below:

- 1. Locate the amount deposited by PaySpan in to your bank account.
- 2. Then select the Verify Account link below for the account you would like to activate.
- 3. On the next screen, enter the amount in the Deposit Amount field using the 0.00 format.
- 4. Select Save.

Once you have completed these steps you will begin to receive payments electronically and have the ability to view your remittance details online within 24 hours.

| Account Name      | Account Type      | Account Status |                |
|-------------------|-------------------|----------------|----------------|
| July Test Account | Business Checking | Pending        | Verify Account |

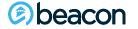

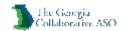

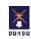

The minimal test deposit is entered here:

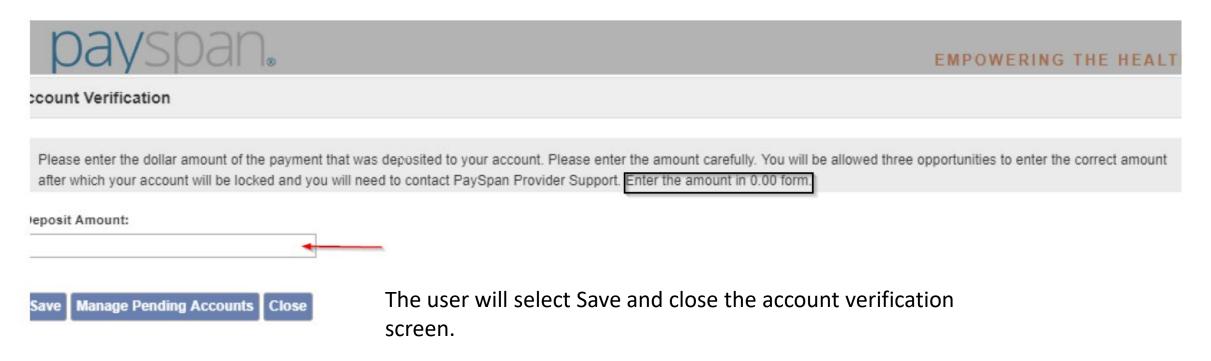

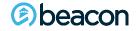

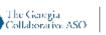

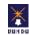

#### Chapter

08

### Resources

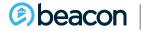

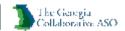

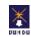

### I have questions, who do I contact?

| Questions/Concerns                                                                                                    | Contact                                                   |
|----------------------------------------------------------------------------------------------------|-----------------------------------------------------------|
| Customer Service<br>(General questions/concerns about registrations/eligibility,<br>authorizations, claims, IDD Portal Access) | P: 855.606.2725                                           |
| EDI Helpdesk<br>(Questions regarding Provider Connect login credentials,<br>password resets)                                   | e-supportservices@beaconhealthoptions.com<br>888.247.9311 |
| Quality Management: IDD                                                                                                    | 866.755.3506                                              |
| Quality Management: BH                                                                                                    | GAQuality@beaconhealthoptions.com                         |
| The Georgia Crisis and Access Line                                                                                             | bhlctcsupport@ihrcorp.com<br>800.715.4225                 |

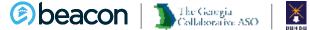

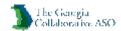

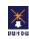

### **Frequently Asked Questions**

- 1. To submit claims in Provider Connect will I need to complete the account Request form? Yes, if you are new to Provider Connect, you will need to complete an Account Request Form (ARF). If you need assistance, please email <a href="mailto:Gacollaborativepr@beaconhealthoptions.com">Gacollaborativepr@beaconhealthoptions.com</a>.
- 2. I access to Provider Connect, but my account is locked, what should I do? You are able to unlock your account by using the instructions available by clicking forgot password. However, if you continue to experience issue, please email <a href="mailto:Gacollaborativepr@beaconhealthoptions.com">Gacollaborativepr@beaconhealthoptions.com</a>.
- 3. Am I able to submit SFDD claims via Batch? Yes, if you are a current Batch Provider, you may submit claims via the Batch process. However, before you begin, you will need to send an email to <a href="mailto:Gacollaborativepr@beaconhealthoptions.com">Gacollaborativepr@beaconhealthoptions.com</a> to ensure your agency is set up to submit batch file for SFDD claims.
- 4. How often are SFDD claims paid? SFDD claims are paid weekly. We strongly encourage each provider to set up direct deposit through PaySpan.
- 5. Is an authorization number needed to process SFDD claims? Yes, the client authorization number beginning with "9" should be included in both Provider Connect and Batch claim submissions.
- 6. Can I submit claims in the IDD Portal? No. You will only view ISP's, authorizations, and other supporting documentation in the IDD portal. All SFDD claims must be submitted in the Provider Connect Portal.

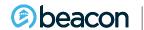

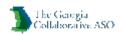

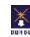

#### Chapter

09

# **Q&A Session**

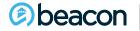

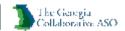

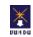

# **Thank You**

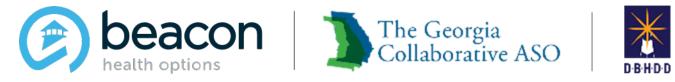

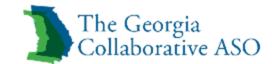

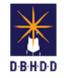